# Symantec NetBackup™リリー スノート

リリース 7.6.0.4

メンテナンスリリース

マニュアルバージョン 1

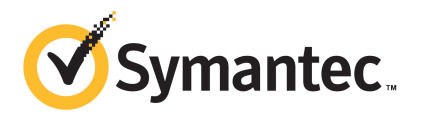

# Symantec NetBackup™ リリースノート

マニュアルバージョン: 7.6.0.4

# 法的通知と登録商標

Copyright © 2014 Symantec Corporation. All rights reserved.

Symantec、Symantec ロゴ、チェックマークロゴ、Backup Exec、Bare Metal Restore、Enterprise Vault、LiveUpdate、Veritas、および Veritas Storage Foundation は Symantec Corporation ま たはその関連会社の、米国およびその他の国における商標または登録商標です。その他の会社 名、製品名は各社の登録商標または商標です。

本書に記載する製品は、使用、コピー、頒布、逆コンパイルおよびリバースエンジニアリングを制限 するライセンスに基づいて頒布されています。Symantec Corporation からの書面による許可なく本 書を複製することはできません。

Symantec Corporation が提供する技術文書は Symantec Corporation の著作物であり、Symantec Corporationが保有するものです。保証の免責:技術文書は現状有姿のままで提供され、Symantec Corporation はその正確性や使用について何ら保証いたしません。技術文書またはこれに記載さ れる情報はお客様の責任にてご使用ください。本書には、技術的な誤りやその他不正確な点を含 んでいる可能性があります。Symantec は事前の通知なく本書を変更する権利を留保します。

弊社製品に関して、当資料で明示的に禁止、あるいは否定されていない利用形態およびシステム 構成などについて、これを包括的かつ暗黙的に保証するものではありません。また、弊社製品が稼 動するシステムの整合性や処理性能に関しても、これを暗黙的に保証するものではありません。

これらの保証がない状況で、弊社製品の導入、稼動、展開した結果として直接的、あるいは間接的 に発生した損害等についてこれが補償されることはありません。製品の導入、稼動、展開にあたって は、お客様の利用目的に合致することを事前に十分に検証および確認いただく前提で、計画およ び準備をお願いします。

Symantec Corporation 350 Ellis Street Mountain View, CA 94043

<http://www.symantec.com>

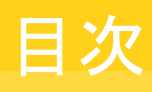

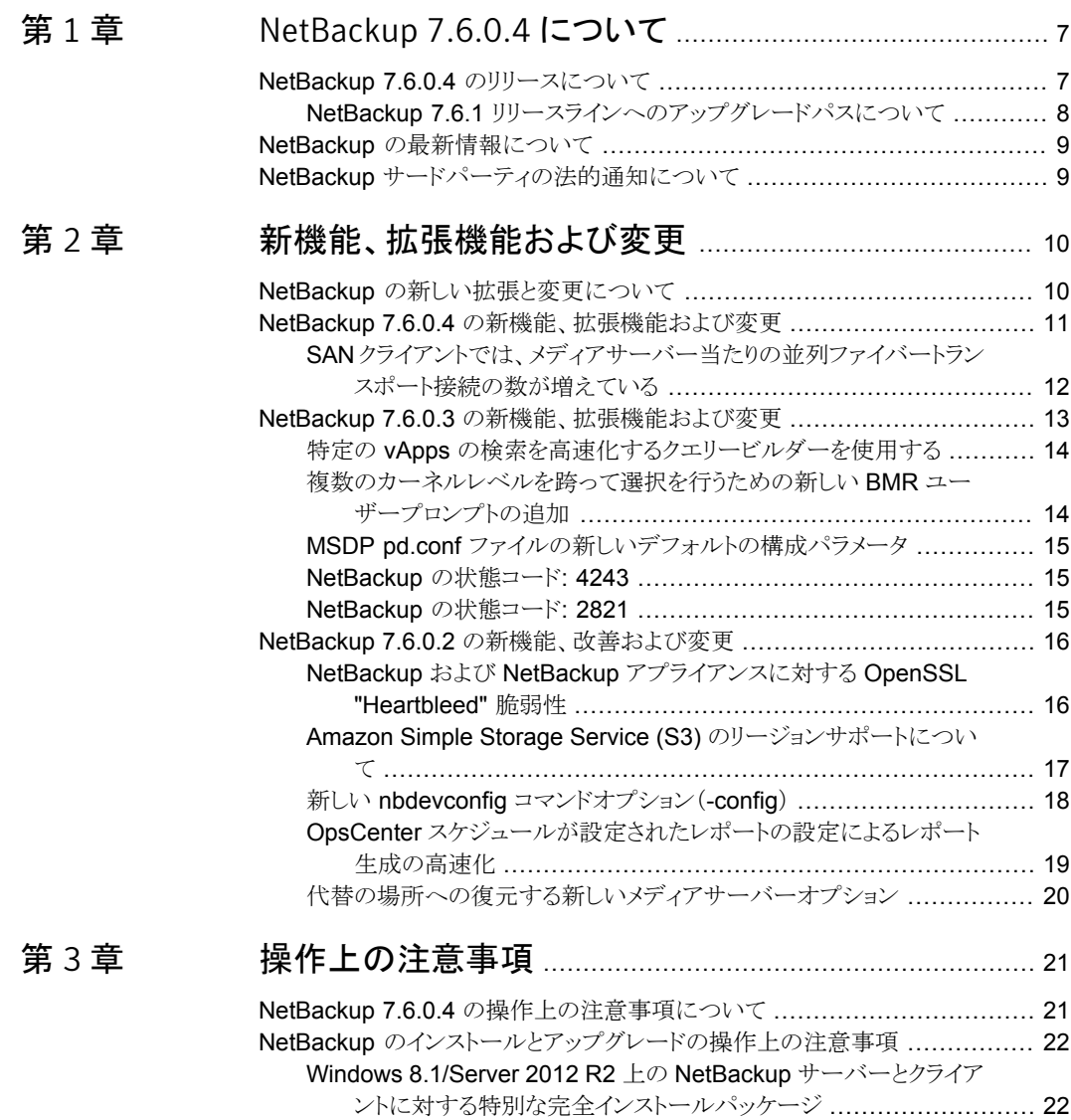

AIX [に必要な追加手順](#page-22-0) ............................................................. [23](#page-22-0)

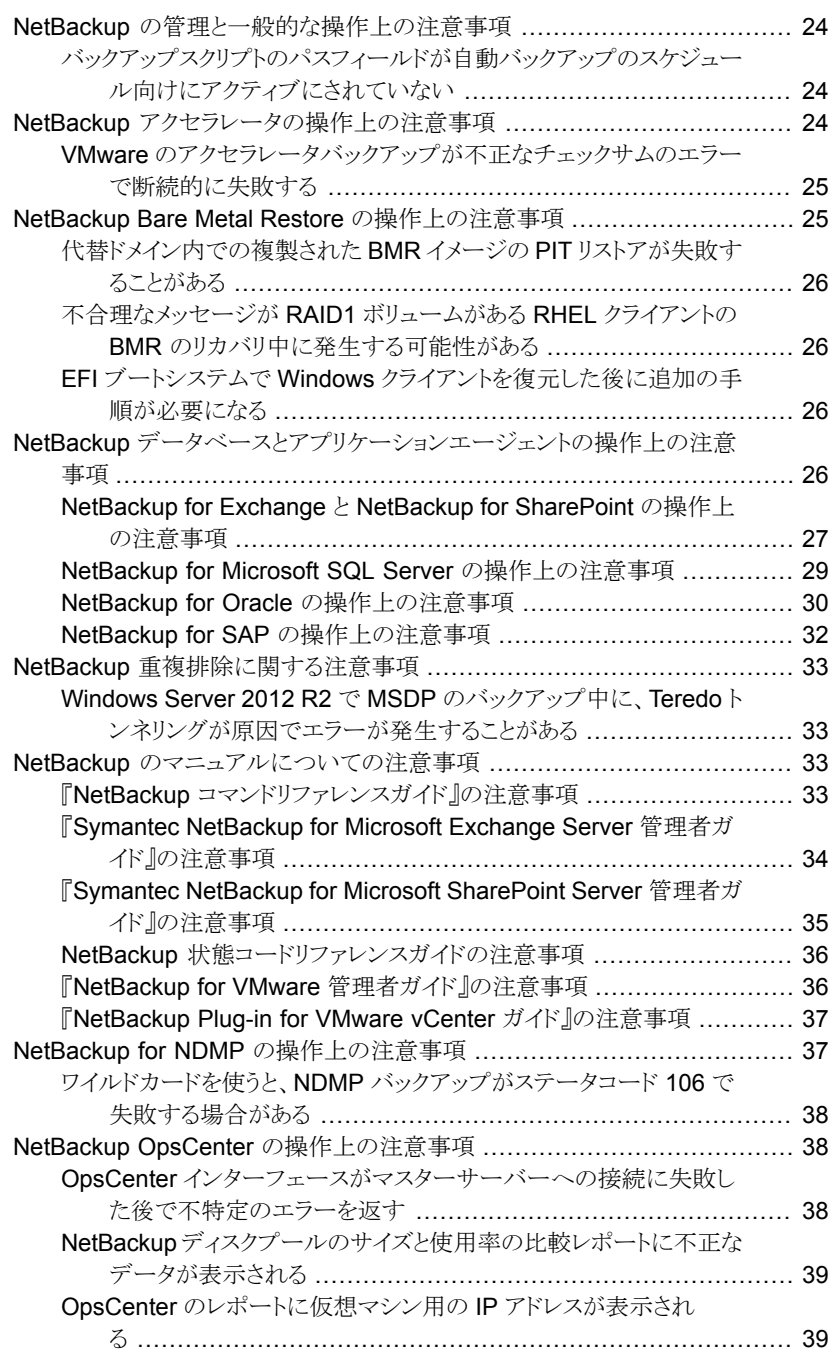

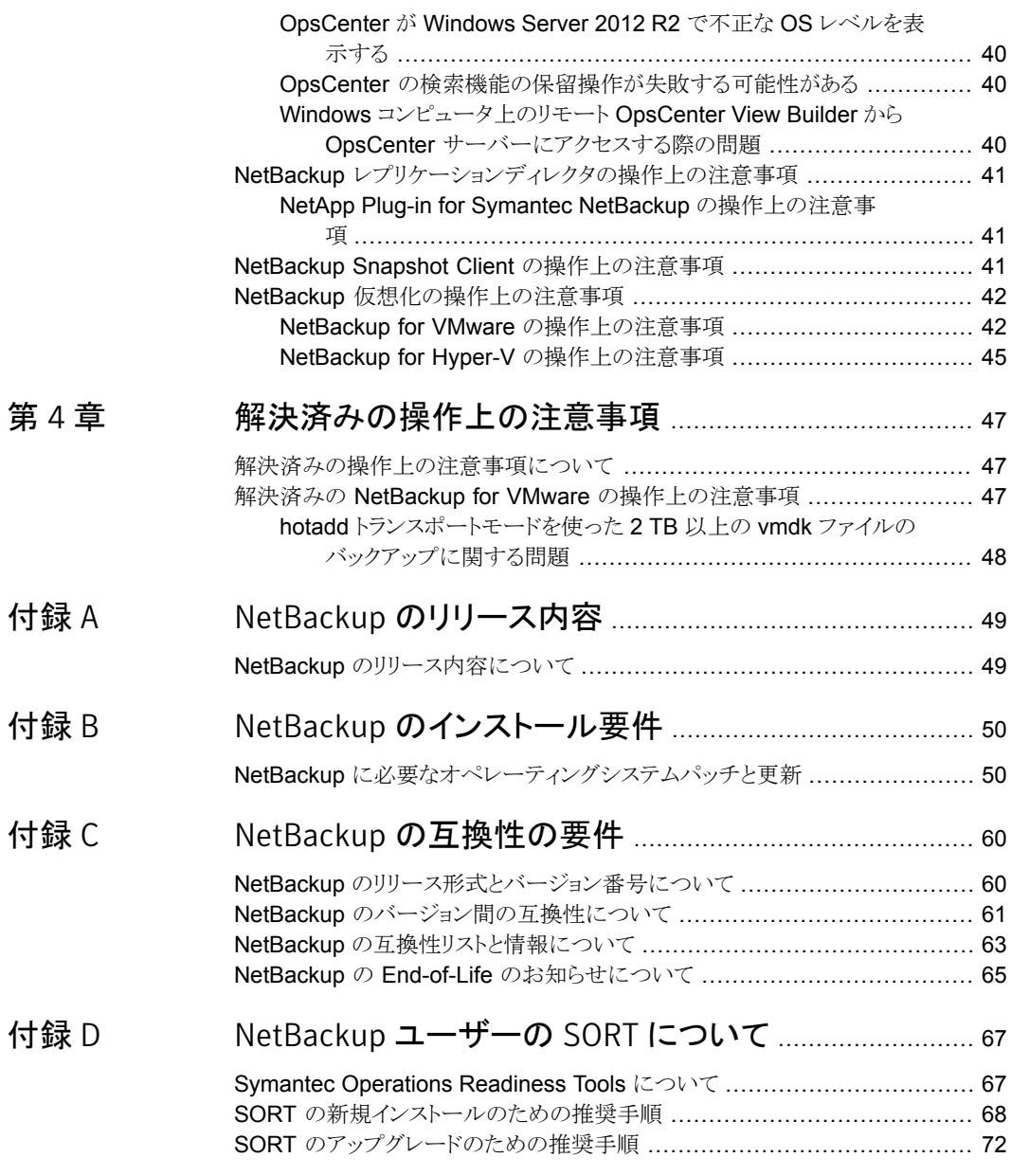

# [付録](#page-74-0) E 他のNetBackup [マニュアルおよび関連マニュア](#page-74-0)

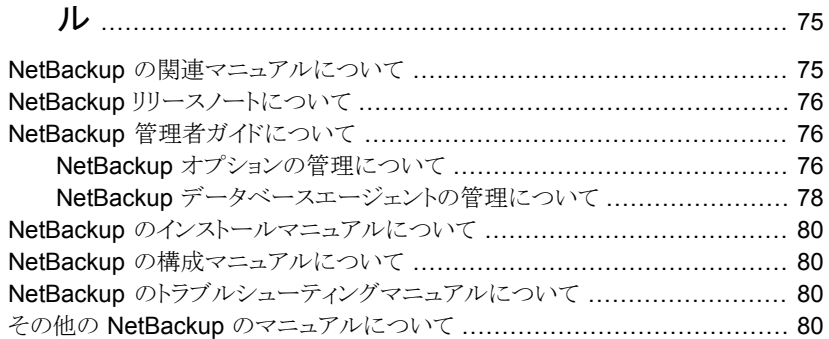

# <span id="page-6-0"></span>NetBackup 7.6.0.4 につい て

この章では以下の項目について説明しています。

- NetBackup 7.6.0.4 [のリリースについて](#page-6-1)
- <span id="page-6-1"></span>NetBackup [の最新情報について](#page-8-0)
- NetBackup [サードパーティの法的通知について](#page-8-1)

# NetBackup 7.6.0.4 のリリースについて

Symantec社は、NetBackup 7.6.0.4 のリリースを発表いたします。このメンテナンスリリー スは、以前のバージョンのNetBackupとその関連オプションに影響を与えていた既知の 問題の多くを解決します。さらに、このリリースでは NetBackup 7.6 に対する複数の拡張 機能が導入されており、これにより物理環境と仮想化環境のミッションクリティカルなデー タとアプリケーションを保護する機能が改善および拡張されます。

1

『NetBackup リリースノート』のドキュメントは NetBackup のバージョンのリリースに関する 情報のスナップショットとして機能します。古い情報およびリリースに適用しない情報はリ リースノートから削除されるか、または NetBackup のマニュアルセットの別の所に移行さ れます。

p.10 の「NetBackup [の新しい拡張と変更について」](#page-9-1)を参照してください。

# EEB およびリリース内容について

NetBackup 7.6.0.4 には、以前のバージョンの NetBackup で顧客に影響を与えていた 既知の問題の多くに対する修正が組み込まれています。これらの修正のいくつかは Titan または Salesforce.com (SFDC) のケースの形で文書化された顧客固有の問題に関連 しています。このリリースに組み込まれた顧客関連の修正のいくつかは、Emergency Engineering Binary (EEB) として利用可能になりました。

NetBackup 7.6.0.4 で修正された既知の問題を文書化した EEB および Etrack のリスト は、Symantec Operations Readiness Tools (SORT) Web サイトおよび『[NetBackup](http://www.symantec.com/docs/DOC5332) Emergency [Engineering](http://www.symantec.com/docs/DOC5332) Binary ガイド』にあります。

p.67 の 「Symantec [Operations](#page-66-1) Readiness Tools について」 を参照してください。

p.49 の「NetBackup [のリリース内容について」](#page-48-1)を参照してください。

# NetBackup アプライアンスのリリースについて

NetBackup アプライアンスは、事前設定バージョンの NetBackup を含むソフトウェアパッ ケージを実行します。新しいアプライアンスソフトウェアリリースの開発時、NetBackup の 最新バージョンがアプライアンスコードの構築基盤として使われます。たとえば、NetBackup Appliance 2.6はNetBackup 7.6 を基盤としています。この開発モデルにより、NetBackup 内でリリースされたすべての適用可能機能、拡張機能、修正が確実にアプライアンスの 最新リリースに含まれます。

NetBackup アプライアンスソフトウェアは、その構築基盤となる NetBackup リリースと同 時、またはそのすぐ後にリリースされます。NetBackup アプライアンスを利用する場合、 実行する NetBackup アプライアンスバージョンの『NetBackup リリースノート』を確認す る必要があります。

<span id="page-7-0"></span>アプライアンス固有のマニュアルは次の場所から入手できます。

<http://www.symantec.com/docs/DOC2792>

# NetBackup 7.6.1 リリースラインへのアップグレードパスについて

NetBackup 7.6.1 へのアップグレードは NetBackup 6.0 以降のすべてのバージョンで サポートされます。ただし、NetBackup 7.6.0.4 で導入された機能の一部は、NetBackup 7.6.1 GAリリースには実装されていません。その機能の違いはバグ修正およびわずかな 機能に限定されます。

次のアップグレードシナリオを参照し、適切なアップグレードパスを特定してください。

■ NetBackup 7.6 を実行していて 2015 年の第 1 四半期内にバージョン 7.6.1 (5330 アプライアンスを含む)にアップグレードする計画がない場合は、バージョン 7.6.0.4 にアップグレードして最新のバグ修正と互換性機能を利用することを推奨します。 このシナリオでは、NetBackup 7.6.0.4 からの推奨アップグレードパスは 2015 年の 第 1 四半期に提供される NetBackup 7.6.1 メンテナンスライン (三重ドット) のリリー スになります。 Symantec 社は、ソフトウェアの RTM (released to manufacturing) 版がリリースされたときに推奨アップグレードパスを提供する Maintenance Release を公表します。

更新情報については、定期的に次の TechNote を確認してください。 <http://www.symantec.com/docs/TECH225453>

<span id="page-8-0"></span>■ NetBackup 7.6 を実行していて 2015 年の第 1 四半期内にバージョン 7.6.1 (5330 アプライアンスを含む)へのアップグレードを計画している場合は、ご使用の環境に NetBackup 7.6.0.4 Maintenance Release をインストールしないことを推奨します。

# NetBackup の最新情報について

NetBackup の最新情報や発表については、次の場所から利用可能な NetBackup の 最新情報 Web サイトを参照してください。

<http://www.symantec.com/docs/TECH74904>

<span id="page-8-1"></span>他の NetBackup 固有の情報は、次の場所から提供されています。

<go.symantec.com/nb>

# NetBackup サードパーティの法的通知について

NetBackup には、Symantec による所有者の掲示が義務付けられているサードパーティ ソフトウェアが含まれている場合があります。サードパーティプログラムの一部は、オープ ンソースまたはフリーソフトウェアライセンスで提供されます。本ソフトウェアに含まれる本 使用許諾契約は、オープンソースまたはフリーソフトウェアライセンスでお客様が有する 権利または義務を変更しないものとします。

これらのサードパーティプログラムの所有権通知とライセンスは、次のWeb サイトで入手 できる『NetBackup サードパーティの法的通知』文書に記載されています。

<http://www.symantec.com/about/profile/policies/eulas/>

# <span id="page-9-0"></span>新機能、拡張機能および変 更

この章では以下の項目について説明しています。

- NetBackup [の新しい拡張と変更について](#page-9-1)
- NetBackup 7.6.0.4 [の新機能、拡張機能および変更](#page-10-0)
- <span id="page-9-1"></span>NetBackup 7.6.0.3 [の新機能、拡張機能および変更](#page-12-0)
- **NetBackup 7.6.0.2 [の新機能、改善および変更](#page-15-0)**

# NetBackup の新しい拡張と変更について

NetBackup リリースには、新機能および製品修正に加えて顧客対応の新しい拡張と変 更が含まれることがよくあります。よくある拡張の例には、新しいプラットフォームのサポー ト、アップグレードされた内部ソフトウェアコンポーネント、インターフェースの変更、拡張 された機能のサポートなどがあります。新しい拡張と変更のほとんどは、『NetBackup リ リースノート』および NetBackup の互換性リストに文書化されます。

2

メモ: 『NetBackup リリースノート』には、特定の NetBackup バージョンレベルでそのリリー スのタイミングで開始される新しいプラットフォームサポートのみがリストされます。ただし、 Symantec によって、以前のバージョンの NetBackup へのプラットフォームサポートの バックデートが定期的に実行されます。最新のプラットフォームサポートのリストについて は、NetBackup の互換性リストを参照する必要があります。

p.7 の「NetBackup 7.6.0.4 [のリリースについて」](#page-6-1)を参照してください。 p.63 の「NetBackup [の互換性リストと情報について」](#page-62-0)を参照してください。

# NetBackup 7.6.0.4 の新機能、拡張機能および変更

<span id="page-10-0"></span>メモ:このトピックで説明されている項目では、次の NetBackup 7.6.1 リリースとのパリティ が保持されていない場合があります。

p.8 の「NetBackup 7.6.1 [リリースラインへのアップグレードパスについて」](#page-7-0)を参照して ください。

次のリストに、バージョン 7.6.0.4 以降の NetBackup の新機能、強化された機能、変更 を示します。

■ Enterprise Vault 11 のエージェントサポート

メモ: Enterprise Vault 8 から Enterprise Vault 11 以降にアップグレードする場合、 バックアップポリシーの修正は必要ありません。

- Windows Server 2012 での Microsoft Cluster Server (MSCS) のサポート
- 次のプラットフォームでの Bare Metal Restore (BMR)のサポート
	- Advanced Format (AF) 512e ディスクが搭載されたコンピュータへの Windows クライアントのリカバリ
- Exchange Server 2010 または Exchange Server 2013 に個別リカバリテクノロジ (GRT) リストアを実行するのに、NetBackup または Network File System (NFS) の Client Service をクライアントアクセスサーバー (CAS) にインストールする必要はなく なりました。 また、NetBackup 用の CAS でその他の構成設定を行う必要もありませ ん。 NetBackup は、ユーザーが構成または指定する宛先クライアントで Exchange 個別リストアを実行できるようになりました。 以前のリリース同様、NetBackup は Exchange Web サービス (EWS) を使用してメールボックスとパブリックフォルダの項 目をリストアします。かつて NetBackup は EWS とのインターフェースを取るのにロー カルホスト URL を使用していました。したがって、CAS 上で実行する必要がありまし た。 バージョン 7.6.0.3 以降、NetBackup は Exchange Server 2013 に対して GRT サポートを開始しました。 NetBackup 7.6.0.3 以降は、ターゲットデータベースにア クセスできるすべての Exchange Server で実行可能になりました。 そのクライアント 以降、NetBackup には EWS へのアクセスに使用する URL 内に検出された CAS が含まれています。

EWS 関連の属性を設定する PowerShell 構文は、Exchange Server 2013 用と Exchange Server 2010 用とでは異なります。 Exchange 2013 で NetBackup 7.6.0.3 以降を使用する場合:

New-ManagementRole -Name SymantecEWSImpersonationRole -Parent ApplicationImpersonation

New-ManagementRoleAssignment -Role SymantecEWSImpersonationRole -User NetBackupUser -Name "NetBackupUser-EWSImpersonation" New-ThrottlingPolicy -Name "SymantecEWSRestoreThrottlingPolicy" -EwsCutoffBalance "Unlimited" -EwsMaxBurst "Unlimited" -EwsMaxConcurrency "Unlimited" -ExchangeMaxCmdlets "Unlimited" -MessageRateLimit "Unlimited" -PowerShellCutoffBalance "Unlimited" -PowerShellMaxBurst "Unlimited" -PowerShellMaxCmdlets "Unlimited" -PowerShellMaxConcurrency "Unlimited" -PowerShellMaxOperations "Unlimited" -RecipientRateLimit "Unlimited" -ThrottlingPolicyScope "Regular"

# SAN クライアントでは、メディアサーバー当たりの並列ファイバートラン スポート接続の数が増えている

<span id="page-11-0"></span>このリリース以降、NetBackup でサポートできるメディアサーバーあたりの並列 FT 接続 数が過去のリリースよりも増えました。

NetBackup は[最大並列 FT 接続 (Maximum concurrent FT connections)] ファイバー トランスポート ホストプロパティを使用してファイバートランスポートメディアサーバーへの 同時接続数を制御します。メディアサーバーが使用する最大接続数として、次の値を入 力できます。

- NetBackup 5230 およびそれ以降の重複排除アプライアンス:40。
- Linux FT のメディアサーバーホスト:40。 NetBackup では、Linux で使用する並列接続を 32 以下にすることをお勧めします。
- Solaris FT のメディアサーバーホスト:64。

値を設定しない場合、NetBackup は次のデフォルト値を使用します。

- NetBackup 重複排除アプライアンスモデル 5230 およびそれ以降:32。
- NetBackupファイバートランスポートメディアサーバーの場合:メディアサーバーの速 い HBA ポート数の 8 倍および遅い HBA ポート数の 4 倍。 速いポートは 8 GB 以 上、遅いポートは 8 GB 未満です。

Linuxで使用する同時接続の総数が少なすぎて目的に合わない場合は、同時接続の総 数を増やすことができます。 その結果、各クライアントのバックアップまたはリストアジョブ が使用するバッファが減ります。この場合、バッファが少ないために各ジョブが遅くなりま す。 同時接続数を増やすには、接続ごとのバッファ数を減らしてください。 そのために は、次のファイルを作成し、サポートされている値の 1 つをファイルに含めます。

/usr/openv/netbackup/db/config/NUMBER\_DATA\_BUFFERS\_FT

表 [2-1](#page-12-1) は Linux 用の NUMBER\_DATA\_BUFFERS\_FT ファイルに対して NetBackup がサ ポートしている値を示しています。 NetBackup では、ファイバートランスポートメディア サーバーごとに 644 個のバッファをサポートしています。

| NUMBER DATA BUFFERS FT 同時接続の総数: | NetBackup 5230 以降のア のメディアサーバー<br>プライアンス | 同時接続の総数: Linux FT |
|---------------------------------|-----------------------------------------|-------------------|
| 16                              | 40                                      | 40                |
| 12                              | 53                                      | 53                |
| 10                              | 64                                      | 64                |

<span id="page-12-1"></span>表 2-1 Linux の FT 接続あたりのサポートされているバッファ値

# NetBackup 7.6.0.3 の新機能、拡張機能および変更

<span id="page-12-0"></span>次のリストに、バージョン 7.6.0.3 以降の NetBackup の新機能、強化された機能、変更 を示します。

- 次のコンポーネントに対する Windows Server 2012 R2 サポート:
	- マスターサーバーとメディアサーバー
	- OpsCenter サーバー
	- BMR サーバー
	- Windows Storage Server (メディアサーバー)
	- Symantec Cluster Server powered by Veritas (SFWHA)
	- Microsoft Cluster Server (Windows Server 2012 R2でサポートされている、 Windows Server 2012 はサポートされていない)
	- MSDP Client Direct
	- SAN クライアント

メモ: サポートは、特別な完全インストールパッケージを必要とします。

p.22 の 「Windows 8.1/Server 2012 R2 上の NetBackup [サーバーとクライアントに](#page-21-1) [対する特別な完全インストールパッケージ」](#page-21-1) を参照してください。

- Red Hat Enterprise Linux (RHEL) 6.5 のFT メディアサーバーのサポート
- Microsoft Exchange 2013 および SharePoint 2013 (Granular Recovery Technology (GRT)を含む)のサポート
- Windows Server 2008/2008 R2/2012/2012 R2  $\pm \oslash$  Microsoft SQL Server 2014 のサポート
- Windows Server 2012 R2 上の IBM Domino 9.0.1 のサポート
- Windows Server 2012 R2 Update 1の単一ファイルのリカバリ機能に対する Hyper-V のポリシーサポート
- VDDK 5.5 Update 1 のサポート
- 次のプラットフォームでの Bare Metal Restore (BMR)のサポート
	- Windows Server 2012 R2 ブートサーバーとクライアント
	- Windows 8.1 クライアント
	- Oracle Enterprise Linux (OEL) 5.9 クライアント
	- RHEL 6.5 ブートサーバーとクライアント
	- RHEL 5.10 ブートサーバーとクライアント

#### NetBackup ユーティリティの拡張

<span id="page-13-0"></span>NetBackup 7.6.0.3 は、NBCC、NBCCA および nbsu ユーティリティを強化します。NBCC、 NBCCA の機能強化には、エンドユーザーの使用感を向上させる拡張機能と高優先度の 修正が含まれています。これらの修正を通じて、NetBackupのサポート機関は NetBackup のカタログとデータベースに関する一貫性の問題を特定しやすくなります。nbsuバージョ ン 1.7.1の拡張には、NetBackup の診断データ収集および NetBackup の問題の診断 に関する機能強化が含まれています。

# 特定の vApps の検索を高速化するクエリービルダーを使用する

<span id="page-13-1"></span>大規模 VMware vCloud Director 環境で仮想マシンの検索を高速化するために、 NetBackup ポリシーのクエリービルダーのルールで特定の vApps を検索することがで きます。手順については、次の Symantec のマニュアルを参照してください。

<http://www.symantec.com/docs/HOWTO99923>

# 複数のカーネルレベルを跨って選択を行うための新しい BMRユーザー プロンプトの追加

複数のカーネルがあるオペレーティングシステムのインストールメディアを使用している Linux クライアントに対して、Bare Metal Restore(BMR)共有リソースツリー(SRT)を作 成したときに適切なカーネルを選択できるユーザープロンプトが追加されました。

たとえば、Oracle Linux 6.4のクライアントを作成するときに次のプロンプトが表示されま す。

Choose appropriate SRT kernel version for your SRT :

1. vmlinuz-2.6.39-400.17.1.el6uek.x86\_64

2. vmlinuz-2.6.32-358.el6.x86\_64

Enter your selection [1] :

この例では、デフォルトのカーネルは OracleのLinux UEK カーネル (vmlinuz-2.6.39-400.17.1.el6uek.x86\_64)で、SRT にデフォルトで追加されま す。要件によって別のカーネルを選択する必要がある場合もあります。この例では、 Windows 2008 R2の Hyper-V 仮想マシンで動作している OracleのLinux 6.4 で SRT が作成された場合に Red Hat Enterprise Linux(RHEL)のカーネル (vmlinuz-2.6.32-358.el6.x86\_64)を選択する必要があります。

# MSDP pd.conf ファイルの新しいデフォルトの構成パラメータ

<span id="page-14-0"></span>Symantec がメディアサーバー重複排除プール pd.conf ファイルの構成パラメーター の値を2つ変更しました。パラメータと新しい値

<span id="page-14-1"></span>MAX\_LOG\_MBSIZE = 100 RESTORE\_DECRYPT\_LOCAL = 1

# NetBackup の状態コード: 4243

メッセージ: データストアの利用可能な領域が不足しています。

<span id="page-14-2"></span>説明: VMware のデータストアにはスナップショット操作を実行するために十分な領域が 含まれていません。

推奨処置: データストアの空き容量を増やし、操作を再試行します。

# NetBackup の状態コード: 2821

メッセージ**:** Hyper-V ポリシーリストアエラー。

説明**:** Hyper-V のリストア操作で、Hyper-V のホストとメディアサーバー間の接続の問題 bptm によりソケットへの書き込みに失敗します。

推奨処置**:** 次のように実行します。

- NIC のドライバーおよびファームウェアを必要に応じて更新してください。
- メディアサーバーとクライアント間のネットワークハードウェアが正しく動作するか確認 してください。
- ウイルス対策アプリケーションが接続確立されたソケットを閉じる場合があるため、ウイ ルス対策の除外リストに NetBackup の処理およびディレクトリを追加してください。
- 10の値を TcpMaxDataRetransmissions レジストリキーを設定することにより、 Windows ホスト(マスターサーバー、メディアサーバーおよびクライアント)の TCP の 耐性を高めてください。 デフォルトの値は 5 です。 TcpMaxDataRetransmissions レジストリキーに関する詳細情報は Microsoft から 提供されています。 <msdn.microsoft.com/en-us/library/aa915651.aspx>

<span id="page-15-0"></span>[ここを](http://www.symantec.com/business/support/index?page=answers&question_box=Status%2BCode%2B2821&productselectorkey=15143&nbstatuscodeguide)クリックすると、状態コードに関するシマンテックのナレッジベースのテクニカルノー トとその他の情報が表示されます。

# NetBackup 7.6.0.2 の新機能、改善および変更

次の一覧には NetBackup バージョン 7.6.0.2 からの新しい機能、改善および変更が一 部記載されています。

- NetBackup および NetBackup アプライアンスに対する OpenSSL "Heartbleed" 脆 弱性の修正
- Amazon Simple Storage Service (S3) の地域サポート
- NetBackup OpsCenter スケジュールレポートの新しい構成オプション
- バックアップ、アーカイブおよびリストアの各ダイアログでリストア中にメディアサーバー を選択できる新しいオプション
- ファイルレベルでの Granular Recovery Technology (GRT) および vhdx 仮想ハー ドディスク形式のサポートを含み、Hyper-V Server 2012 R2 に対応
- VMware VDDK 5.5(vSphere 5.5とvCloud Director 5.5を含む)に対応 p.42 の「NetBackup for VMware [の操作上の注意事項」](#page-41-1)を参照してください。
- Oracle 12c に対応 p.30 の「NetBackup for Oracle [の操作上の注意事項」](#page-29-0)を参照してください。
- NetBackup Fibre Transport (FT) メディアサーバーが SLES 11 SP3 に対応
- <span id="page-15-1"></span>■ Bare Metal Restore (BMR) が次のプラットフォームに対応:
	- Windows 8/Server 2012 ブートサーバーとクライアント
	- Solaris 11.1 ブートサーバーとクライアント
	- SUSE 11 SP2 ブートサーバーとクライアント
	- SUSE 11 SP3 ブートサーバーとクライアント
	- Xen 仮想環境の Red Hat Enterprise Linux (RHEL) 6
	- Oracle VM で xvda ディスク形式 Oracle Enterprise Linux

# NetBackup および NetBackup アプライアンスに対する OpenSSL "Heartbleed" 脆弱性

NetBackup および NetBackup アプライアンスは CVE-2014-0160 脆弱性(通称 "Heartbleed" セキュリティバグ)を含む OpenSSL 暗号化ライブラリを使用します。 NetBackup では遠隔測定と NetBackup の VMware vCenter プラグイン(vCenter プラ グイン) にのみ脆弱性が影響しています。Symantec は NetBackup 7.6.0.2 および NetBackup アプライアンス 2.6.0.2 でこの脆弱性を修正しました。

vCenter プラグインを使用している場合、NetBackup 7.6.0.2 以降にアップグレードした 後に Symantec は次の予防措置を行うことを推奨します。

- vCenter プラグインの仮想アプライアンスで
	- 1 仮想アプライアンスのローカルアカウントパスワードを変更します。
	- 2 SSH デーモン(sshd)を明示的に有効にした場合、新しいキーペアを再生成します。
- また、仮想アプライアンスを再インストールして NetBackup のマスターサーバートー クンを再度アップロードできます。

<span id="page-16-0"></span>この問題の最新情報と NetBackup の環境に対する影響については、Symantec のサ ポート Web サイトで Tech Note を参照してください。

<http://www.symantec.com/docs/TECH216555>

# Amazon Simple Storage Service (S3) のリージョンサポートについて

NetBackup 7.6 は、7.6.0.2 リリースからそのリージョンのすべてで Amazon クラウドスト レージをサポートします。デフォルトでは、NetBackup は、Amazon クラウドストレージに 米国標準リージョンを利用します。

米国標準リージョン以外の Amazon リージョンのサポートには、次のリリースレベルが必 要です。

- NetBackup 7.5 メディアサーバーは NetBackup 7.5.0.6 以降を実行する必要があ ります。
- NetBackup 7.6 メディアサーバーは NetBackup 7.6.0.2 以降を実行する必要があ ります。

Amazon 対応の NetBackup ディスクプールを設定する場合、Amazon ストレージバケッ トを作成するリージョンを選択できます。「ディスクプールの構成ウィザード (Disk Pool Configuration Wizard)]の[ボリュームの選択 (Select Volumes)]パネルの[追加 (Add)] ボタンをクリックすると、次のダイアログボックスが表示されます。

図 2-1 [Amazon のバケットの設定 (Configure buckets for Amazon)]ダイア ログボックス

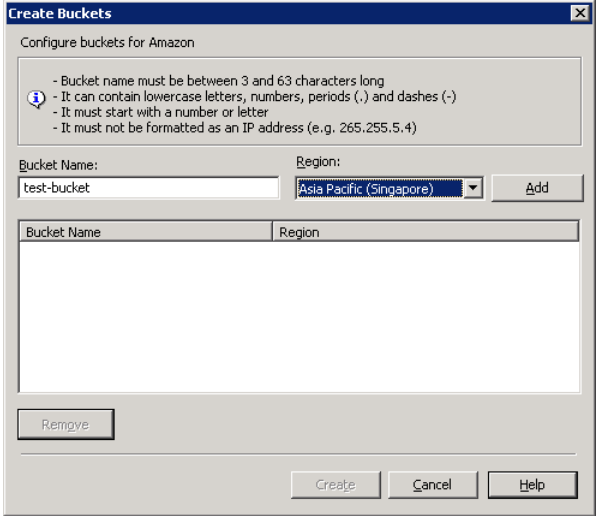

NetBackup はバックアップをそのリージョンのクラウドに書き込みます。米国におけるメイ ンの Amazon Web Service ホストを介したトラフィックのルーティングは実行しません。

米国標準以外の地域でのバケット名に関する要件を以下に示します。

- バケット名は3文字以上、63文字以下にする必要があります。
- <span id="page-17-0"></span>■ バケット名は、1つ以上の一連のラベルである必要があります。ラベルには小文字、 数字、ダッシュを使うことができます。各ラベルの先頭と最後は小文字または数字で ある必要があります。単一ピリオド (.) を使って、たとえば、gold.backups.bucket1 のように隣接するラベルを区切ります。
- バケット名は、IP アドレスのような形式にしないでください。

# 新しい nbdevconfig コマンドオプション(-config)

7.6.0.2 リリースより、nbdevconfig コマンドには、バケットを作成するときに米国標準以 外のリージョンを指定するための新しいオプション(-config)が含まれています。 -createdy オプションでこのオプションを使って Amazon バケットを作成します。オプショ ンの形式と説明を次に示します。

-config region:*region-url*

*region-url* は次のいずれかである必要があります。

ap-northeast-1 アジア太平洋 (東京)

ap-southeast-1 アジア太平洋 (シンガポール)

ap-southeast-2 アジア太平洋 (シドニー)

eu-west-1 欧州連合 (アイルランド)

sa-east-1 南米 (サンパウロ)

us-west-1 米国西部 (北カリフォルニア)

us-west-2 米国西部 (オレゴン)

<span id="page-18-0"></span>*region-url* 文字列が表記法に一致しない場合は、バケットは米国標準地域で作成さ れます。このオプションを省略すると、バケットは米国標準地域で作成されます。

# OpsCenter スケジュールが設定されたレポートの設定によるレポート生 成の高速化

スケジュールが設定された表形式レポートをエクスポートまたは電子メール送信すると、 レポート生成時にデータベースから 1 度に 1000 レコードがフェッチされます。サイズの 大きいデータベース(たとえばデータが 50 万行)の場合、スケジュールが設定されたレ ポートの生成に数時間かかることがあります。

NetBackup OpsCenter 7.6.0.2 以降では、新しいページサイズ設定を使用してスケ ジュールが設定されたレポートの生成時間を短縮できます。

#### ページサイズ設定の使用方法

1 次の場所の report.conf ファイルを開きます。

Windows の場合 *<INSTALL\_PATH>*¥Symantec¥OpsCenter¥server¥config

UNIX の場合 *<INSTALL\_PATH>*/SYMCOpsCenterServer/config

2 report.export.pageSize パラメータを追加します。

たとえば、

report.export.pageSize = 20000

メモ: report.export.pageSize パラメータに 50000 を超える値を設定することは お勧めしません。メモリに問題が発生する場合があります。

メモ: この設定は手動でエクスポートしたレポートには適用されません。

3 次のコマンドを使ってすべての OpsCenter サーバーサービスを停止します。

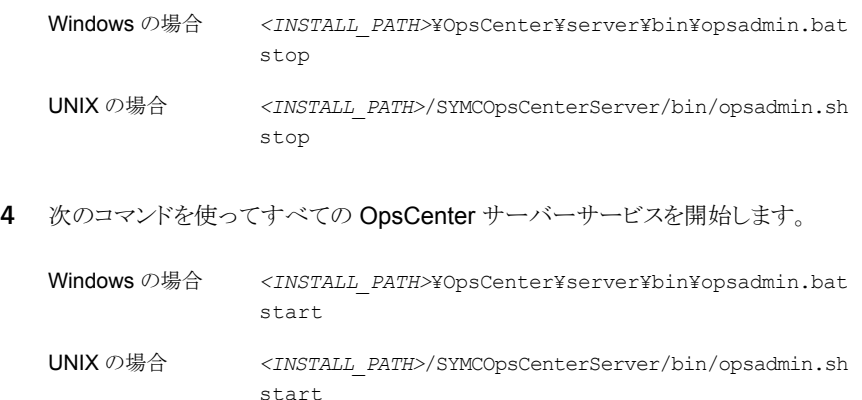

# 代替の場所への復元する新しいメディアサーバーオプション

<span id="page-19-0"></span>[NetBackup のバックアップ、アーカイブおよびリストア (NetBackup Backup, Archive, and Restore)]ダイアログに新しい復元オプション[メディアサーバー (Media Server)]が 組み込まれています。このオプションを使用して、バックアップイメージが含まれるストレー ジユニットにアクセスするメディアサーバーを選択できます。このような環境の例として複 数のメディアサーバーで構成するメディアサーバー重複排除プール(MSDP)があります。

メモ:バックアップイメージを含むストレージユニットが複数のメディアサーバーで共有され ていない場合は、このオプションは灰色で表示されます。

# 3

# <span id="page-20-0"></span>操作上の注意事項

この章では以下の項目について説明しています。

- NetBackup 7.6.0.4 [の操作上の注意事項について](#page-20-1)
- NetBackup [のインストールとアップグレードの操作上の注意事項](#page-21-0)
- NetBackup [の管理と一般的な操作上の注意事項](#page-23-0)
- NetBackup [アクセラレータの操作上の注意事項](#page-23-2)
- NetBackup Bare Metal Restore [の操作上の注意事項](#page-24-1)
- NetBackup [データベースとアプリケーションエージェントの操作上の注意事項](#page-25-3)
- NetBackup [重複排除に関する注意事項](#page-32-0)
- NetBackup [のマニュアルについての注意事項](#page-32-2)
- NetBackup for NDMP [の操作上の注意事項](#page-36-1)
- NetBackup OpsCenter [の操作上の注意事項](#page-37-1)
- <span id="page-20-1"></span>NetBackup [レプリケーションディレクタの操作上の注意事項](#page-40-0)
- NetBackup Snapshot Client [の操作上の注意事項](#page-40-2)
- NetBackup [仮想化の操作上の注意事項](#page-41-0)

# NetBackup 7.6.0.4 の操作上の注意事項について

NetBackup の操作上の注意事項は、NetBackup のマニュアルセットまたはシマンテック 社のサポート Web サイトのどれにも文書化されない可能性のある NetBackup のさまざ まな操作に関する重要な点について説明したものです。操作上の注意事項は、NetBackup の各バージョンに対応する形で『NetBackup リリースノート』に記載されます。通常、操作 上の注意事項には、既知の問題、互換性の問題、およびインストールとアップグレードに 関する追加情報が含まれます。

NetBackup 7.6.0.4 のメンテナンスリリースは 7.6 リリースに基づいています。 したがっ て、7.6 のメンテナンスラインで対処されていない NetBackup 7.6 の操作上の注意事項 と既知の問題の多くは、バージョン 7.6.0.4 にも引き続き該当する可能性があります。シ マンテック社は、操作上必要な情報を確実に得るために、バージョン 7.6.0.4 に加えて バージョン 7.6 の『NetBackup リリースノート』も確認することをお勧めします。

操作上の注意事項は、NetBackup のバージョンがリリースされた後に追加または更新さ れることがよくあります。この結果、オンラインバージョンの『NetBackup リリースノート』ま たはその他の NetBackup マニュアルは、リリース後の更新となる場合があります。 NetBackup の指定のリリースに関する最新版のマニュアルセットには、シマンテック社の サポート Web サイトの次の場所でアクセスできます。

<span id="page-21-0"></span><http://www.symantec.com/docs/DOC5332>

p.75 の「NetBackup [の関連マニュアルについて」](#page-74-1)を参照してください。

# NetBackup のインストールとアップグレードの操作上の 注意事項

NetBackup は、さまざまな方法を使って異機種混合環境でインストールしたり、アップグ レードしたりすることができます。NetBackup は、同一環境で混在しているさまざまなリ リースレベルの NetBackup サーバーとクライアントとも互換性があります。このトピックで は、NetBackup 7.6.0.4 のインストール、アップグレード、ソフトウェアパッケージに関連 する操作上の注意事項と既知の問題について説明します。

<span id="page-21-1"></span>p.60の「NetBackup [のリリース形式とバージョン番号について」](#page-59-1)を参照してください。

# Windows 8.1/Server 2012 R2 上の NetBackup サーバーとクライアン トに対する特別な完全インストールパッケージ

Windows Server 2012 R2 のマスターおよびメディアサーバーは NetBackup 7.6.0.3 からサポートされています。ただし、このプラットフォームにインストールされている NetBackup サーバーは特別な完全インストールパッケージを必要とします。Symantec はサーバーおよびクライアント両方に完全インストールのパッケージを提供しました。これ らのパッケージは NetBackup サーバーまたはクライアントをバージョン7.6.0.3 に直接 アップデートし、NetBackup 7.6 の旧バージョンを事前にインストールする必要を不要に します。

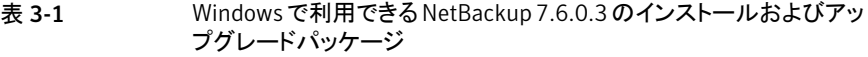

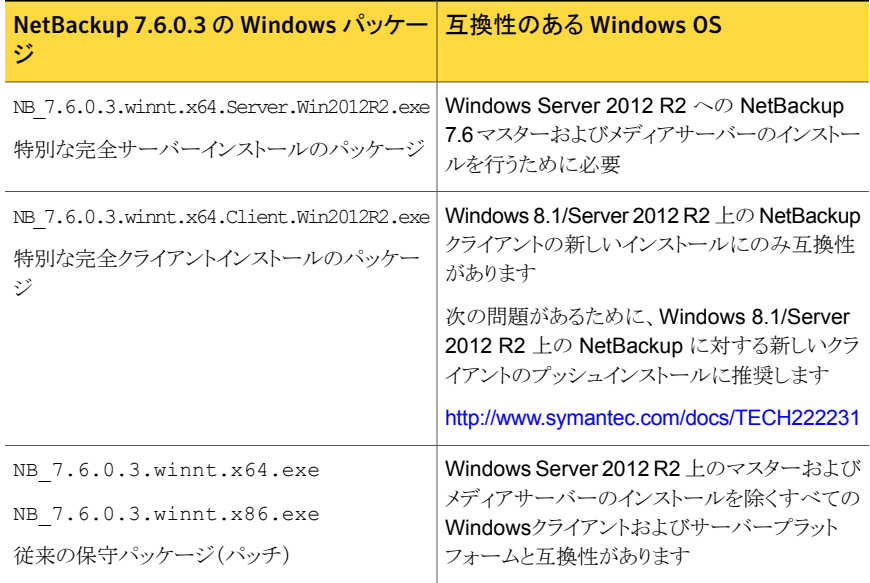

サポート対象の Windows プラットフォームの詳細については、Symantec のサポート Web サイトにある NetBackup の互換性リストを参照してください。

<http://www.symantec.com/docs/TECH59978>

#### NetBackup 7.6.0.3 の完全インストールのパッケージ(Windows 用)についての注意事項

- NetBackup 7.6.0.3 の特別で完全なパッケージは NetBackup 7.6 GA と同じインス トール要件と相対的なバイナリサイズを所有しています。 完全インストールの手順については、『NetBackup インストールガイド』および 『NetBackup アップグレードガイド』を参照してください。
- <span id="page-22-0"></span>■ 次の完全メディアリリースまで、NetBackup 7.6.0.3 サーバーの完全インストールパッ ケージは NetBackup サーバーソフトウェアのベースレベルを Windows Server 2012 R2 にインストールする唯一の方法を提供します。

# AIX に必要な追加手順

NetBackup 7.5 または NetBackup 7.6 のインストールまたはアップグレードを行うと、一 部の AIXバージョンでの応答が停止する場合があります。この問題は、AIX オペレーティ ングシステムの vswprintf の変更が原因です。この変更により MSDP パッケージに付 属する libACE コンポーネントで未定義の動作が中断します。この問題は次のバージョ ンで見つかっています。

- AIX 6.1 TL9
- $-$  AIX 7.1 TL3

詳細情報が利用可能です。

<span id="page-23-0"></span><http://www.symantec.com/docs/TECH214505>

# NetBackup の管理と一般的な操作上の注意事項

<span id="page-23-1"></span>NetBackupは、さまざまなプラットフォームに対して、完全かつ柔軟なデータ保護ソリュー ションを提供します。対象となるプラットフォームには、Windows、UNIX、Linux システム などが含まれます。データ保護機能の標準セットに加えて、NetBackupは他の複数のラ イセンス付与されたコンポーネントとライセンス付与されていないコンポーネントを活用し て、さまざまな異なるシステムや環境をより強力に保護できます。このトピックでは、 NetBackup 7.6.0.4 の管理に関連する一般的な操作上の注意事項と既知の問題につ いて説明します。

# バックアップスクリプトのパスフィールドが自動バックアップのスケジュー ル向けにアクティブにされていない

[バックアップポリシーの構成ウィザードを使用する] で MS-SQL サーバーポリシーを設 定し、[バックアップ形式]を選択するとき、バックアップスクリプトのパスを指定するフィー ルドは [自動バックアップ] を選択後、アクティブにされません。 この問題は NetBackup-Java 管理コンソールのみ影響します。

<span id="page-23-2"></span>この問題の詳細と回避策については、Symantec のサポート Web サイトで次の Tech Note を参照してください。

<http://www.symantec.com/docs/TECH222312>

# NetBackup アクセラレータの操作上の注意事項

NetBackup アクセラレータは、完全バックアップを高速化します。高速化は、クライアント 上の変更検出技術によって実現しています。クライアントは、この変更検出技術とクライア ントの最新のファイルシステムを使って、前回のバックアップ以降発生した変更を特定し ます。このトピックでは、NetBackup アクセラレータ バージョン 7.6.0.4 に関する操作上 の注意事項と既知の問題について説明します。

# VMware のアクセラレータバックアップが不正なチェックサムのエラーで 断続的に失敗する

<span id="page-24-0"></span>Windows プロキシの hotadd トランスポート方法を使用する場合、VMware アクセラレー タバックアップはステータスコード 84 および incorrect checksum のエラーで断続的 に失敗します。

この問題の詳しい情報および回避策については、Symantec サポート Web サイトの以 下のパスを参照してください。

<span id="page-24-1"></span><http://www.symantec.com/docs/TECH222588>

# NetBackup Bare Metal Restore の操作上の注意事項

NetBackup Bare Metal Restore (BMR)では、サーバーのリカバリ処理が自動化され簡 素化されるため、オペレーティングシステムの再インストールまたはハードウェアの構成を 手動で実行する必要がなくなります。このトピックでは、NetBackup 7.6.0.4 の BMR に 関する操作上の注意事項と既知の問題について説明します。

#### サポートメモ

- NetBackup 7.6.0.2 Windows x86-32 クライアントを BMR の物理から仮想(P2V)へ の変換での仮想インスタンスコンバーターとして使うことができません。NetBackup 7.6.0.2 では、Windows x86-32 ビットプラットフォームをサポートしない VMware VDDK 5.5 ライブラリが使われることに注意してください。
- BMR は、Windows 8/Server 2012 の一連のリリース向けの耐性があるファイルシス テム(ReFS)を完全にサポートしていません。 Windows 8/Server 2012 の場合、ReFS フォーマット化されたクライアントボリューム は、リカバリされたデータを含む NTFS フォーマット化されたボリュームとしてリストア されます。リストア準備処理時に次のメッセージが表示されます。

The configuration contains volume(s) with ReFS file system.

メモ: ReFS フォーマット化されたクライアントボリュームは、リカバリされたデータを含 む NTFS フォーマット化されたボリュームとしてリストアされます。

■ レガシーのリストアは Windows 8/Server 2012 以降ではサポートされません。

# 代替ドメイン内での複製された BMR イメージの PIT リストアが失敗する ことがある

<span id="page-25-0"></span>Bare Metal Restore(BMR)イメージが自動イメージ複製を使用して、代替の NetBackup ドメインに複製される時、代替のドメイン内のイメージの指定した時点 (PIT) 復元の実行 は失敗する場合があります。

この問題の詳細と回避策については、Symantec のサポート Web サイトで次の Tech Note を参照してください。

<span id="page-25-1"></span><http://www.symantec.com/docs/TECH218244>

# 不合理なメッセージが RAID1 ボリュームがある RHEL クライアントの BMR のリカバリ中に発生する可能性がある

RAID1 ボリュームが設定されている Red Hat Enterprise Linux(RHEL)クライアントの Bare Metal Restore(BMR)のリカバリ中に、クライアントの画面に次のメッセージを受信 することがあります。

INFO: task mdadm:*<pid>* blocked for more than 120 seconds

<span id="page-25-2"></span>このメッセージを無視しても安全です。 このメッセージは、mdadm ユーティリティの処理に 時間がかかる場合に表示されます。ユーティリティは最終的に終了し、リストアは正常に 完了します。

# EFI ブートシステムで Windows クライアントを復元した後に追加の手順 が必要になる

<span id="page-25-3"></span>EFIブートシステムを使用したWindows クライアントの復元は、現在のところ Fast Restore SRT オプション使用時のみサポートされ、レガシー復元オプションではサポートされませ ん。ただし、BMR クライアントのリカバリ時に Fast Restore SRT を使用して EFI ブート システムを復元するには、一時的にブートマネージャを BIOS に変更する必要がありま す。最初のブート時のリカバリプロセスの最後で、ブートマネージャを UEFI モードに戻し ます。

# NetBackupデータベースとアプリケーションエージェント の操作上の注意事項

NetBackup には、Oracle、Microsoft SQL Server、Microsoft Exchange Server といっ たさまざまなデータベースやアプリケーション技術を保護するためのいくつかの方法が用 意されています。 このトピックでは、NetBackup 7.6.0.4 のデータベース技術の保護に関 する操作上の注意事項と既知の問題について説明します。

# NetBackup for Exchange と NetBackup for SharePoint の操作上の 注意事項

<span id="page-26-0"></span>NetBackup for Exchange Server と NetBackup for SharePoint Server は、NetBackup の機能を拡張して、Exchangeと SharePoint データベースのオンラインバックアップとリ ストアを提供します。このトピックでは、NetBackup 7.6.0.4 の NetBackup for Exchange と NetBackup for SharePoint に関する操作上の注意事項と既知の問題について説明 します。

# サポートメモ

- SharePoint 2013 サイトテンプレートの「Community Site」は、個別リカバリテクノロジ (GRT)を使う SharePoint 2013 リストアではサポートされていません。
- NetBackup は現在、削除されたリストおよび PerformancePoint Dashboards の SharePoint 2013 GRT リストアをサポートしていません。
- GRTを使用する SharePoint 2013 バックアップでは、ファイルシステムへリダイレクト されたリストアはサポートされていません。
- SharePoint 2013 サイトテンプレートの「Product Catalog」は、GRT を使用する SharePoint 2013 リストアではサポートされていません。

# リストアされたwikiサイトテンプレートのコンテンツが正しくない可 能性がある

個別リカバリテクノロジ (GRT) を使用して Microsoft SharePoint 2013 上の wiki サイト テンプレートのページを上書きすると、問題が発生します。 バックアップを作成した後に 変更された wiki サイトテンプレートのページを GRT を使用して上書きすると、リストアさ れたコンテンツが正しくない場合があります。

この問題を回避するには、SharePoint Web アプリケーションコンテンツデータベースを リストアします。詳しくは、『NetBackup for Microsoft SharePoint Server 管理者ガイド』 を参照してください。

# ドキュメントライブラリから .CSS ファイルを GRT リストアする処理 は失敗するが正常に実行されたように見える

個別リカバリテクノロジ (GRT) を使用して .CSS ファイルをドキュメントライブラリからリスト アすると、リストアは正常に実行されたように見えますが、.CSS ファイルは実際にはリスト アされていません。

この問題を回避するには、SharePoint Web アプリケーションコンテンツデータベースを リストアします。詳しくは、『NetBackup for Microsoft SharePoint Server 管理者ガイド』 を参照してください。

#### SharePoint GRT リストアが正常に実行されたように見えるが、リ ストアされたページに何も表示されない

個別リカバリテクノロジ (GRT) を使用して、オーディオまたはビデオのコンテンツが含ま れていた SharePoint 2013 発行ポータルから削除されたページをリストアすると、リスト アは正常に実行されたように見えますが、リストアされたページには何も表示されません。

リストア操作が失敗して次のエラーメッセージが表示される場合もあります。

The restore failed to recover the requested files. MS-SharePoint policy restore error (2804).

この問題を回避するには、SharePoint Web アプリケーションコンテンツデータベースを リストアします。 詳しくは、『NetBackup for Microsoft SharePoint Server 管理者ガイド』 を参照してください。

# ブログまたはサイトコレクションの全体にSharePointGRTリストア を実行すると、コメントが孤立したり、メディアの内容が失われたり する

個別リカバリテクノロジ (GRT) を使用して SharePoint 2013 のブログまたはサイトコレク ションの全体をリストアすると、デフォルトポスト (私のブログへようこそ) のコメントはリストア されますが、孤立しており、適切なブログポストにリンクされていません。ページ上のビデ オとオーディオのファイルおよびブログポストのレイアウトもリストアされません。

この問題を回避するには、SharePoint Web アプリケーションコンテンツデータベースを リストアします。 詳しくは、『NetBackup for Microsoft SharePoint Server 管理者ガイド』 を参照してください。

#### My Site の SharePoint GRT リストアを実行すると、一部の情報が 正確にリストアされない

個別リカバリテクノロジ (GRT) を使用して SharePoint 2013 の My Site (個人サイト) の 項目をリストアすると、プロファイルの詳細、タグ、フォロー中の相手、個人情報を含む情 報の一部が正確にリストアされません。

この問題を回避するには、SharePoint Web アプリケーションコンテンツデータベースを リストアします。 詳しくは、『NetBackup for Microsoft SharePoint Server 管理者ガイド』 を参照してください。

#### サイトコレクションではデフォルト以外のテーマが復元されない

SharePoint 用サイトコレクションを復元する場合、デフォルト以外の適用済みテーマは そのサイトコレクションで復元されません。復元後に手動でそのテーマを再度適用する必 要があります。この制限はサブサイトの復元には影響しません。

# Web パーツがフォーマットを保存しない

サイトコレクションおよびサブサイトのホームページの Web パーツは、サイトコレクション およびサブサイトのレベルで個別リカバリテクノロジ (GRT) で復元するとき自らのフォー マットを保存しません。

# ブログポストの依存アイテムがリストアされない

SharePoint 2013 の場合、ブログポストの依存項目(コメントや画像)は個別リカバリテク ノロジ(GRT)を使うリストアではリストアされません。

## Exchange 2010のパブリックフォルダ項目をサブフォルダにリスト アする試行はステータス 5 で失敗する場合がある

Exchange 2010 のパブリックフォルダ項目を作成したことがないサブフォルダにリストア しようとすると、リストアがステータス 5 で失敗します。次のエラーが進捗ログに表示されま す。

```
MNR - error writing file: %1
```
この問題は、次のいずれかの回避策で解決できます。

- リストア操作を再試行します。NetBackup が新しいサブフォルダを作成しようとすると きにエラーを受信します。エラーを受信してもサブフォルダは作成されます。同じサブ フォルダへリストアを再試行すると、リストアは成功します。
- リストアを試みる前にサブフォルダを手動で作成します。サブフォルダが存在する場 合、リストアは成功します。

# パブリックフォルダと専用のメールボックス間のリストアがステータ ス 5 で失敗する場合がある

Exchange 2010 では、次の状況によりリストアがステータス 5 で失敗します。

- パブリックフォルダへの専用のメールボックス項目のリストア
- <span id="page-28-0"></span>■ 専用のメールボックスへのパブリックフォルダ項目のリストア

ncfgre ログで、次のエラーが示されます。

EWS Failed to get mailbox properties

# NetBackup for Microsoft SQL Server の操作上の注意事項

NetBackup for SQL Server は、NetBackup for Windows の機能を拡張したもので、 SQL Server データベースのバックアップおよびリストアを行います。これらの機能は、 UNIX 版または Windows 版 NetBackup マスターサーバーを使用する Windows クラ

イアント用に提供されます。このトピックでは、NetBackup 7.6.0.4 の NetBackup for Microsoft SQL Server に関わる操作上の注意事項と既知の問題について説明します。

# SQL Server の VMware バックアップ中に SQL Server のログの切 り捨てが失敗することがある

データベース名に特殊文字が含まれたり、%TEMP% ディレクトリのパスが長すぎると、SQL Server の VMware バックアップ中に SQL Server のトランザクションログの切り捨てが失 敗することがあります。SQL Server のログの切り捨て中に、SQL Server エージェントの NetBackup は一時ログバックアップを作成します。このバックアップは、ターゲットのバッ クアップデバイスの一部として現在のユーザーに設定されている %TEMP% ディレクトリおよ びデータベース名を指定します。SQL Server では、バックアップデバイスに使用できる パスは 259 文字に制限されています。特定の状況下では、SQL Server エージェントが 259文字よりも長いバックアップデバイスを生成し、ログの切り捨ての失敗を引き起こすこ とがあります。

次の状況がこの失敗を引き起こす可能性があります。

- 259 文字よりも長い %TEMP% ディレクトリが構成されている。
- データベース名と %TEMP% ディレクトリのパスを合わせた長さが 259 文字より長い。
- データベース名にバックアップデバイス名でパーセントエンコードされる特殊文字が 含まれている。

<span id="page-29-0"></span>この問題の回避策としては、パスが 259 文字より短くなるよう %TEMP% ディレクトリを構成 することがあります。

# NetBackup for Oracle の操作上の注意事項

NetBackup は、Oracle Recovery Manager (RMAN)のデータベースのバックアップ/リ カバリ機能と NetBackup のバックアップリカバリ管理機能を統合します。このトピックで は、NetBackup 7.6.0.4 の NetBackup for Oracle に関する操作上の注意事項と既知 の問題について説明します。

#### サポートメモ

■ Oracle Recovery Manager (RMAN)を使わないスクリプトベースの Block-Level Incremental (BLI)バックアップは Oracle 12c ではサポートされません。

#### NetBackup のデバッグログファイルが Windows 上の Oracle 12c で作成されない

この状況は、Windows 上の Oracle 12c のバックアップおよびリストジョブの実行時に発 生することがあります。この場合、デバッグログファイルが dbclient および bpdbsbora フォルダに作成されません。

Oracle 12c リリースでは、Oracle ユーザーは Windows のビルトインアカウント (LocalSystem または LocalService) または標準の Windows ユーザーアカウントに なります。この問題は、標準の (管理者以外の) Windows ユーザーアカウントのセキュリ ティ権限の設定が原因で発生します。

標準の (管理者以外の) Windows ユーザーアカウントが使われている場合、Oracle ユー ザーには dbclient および bpdbsbora フォルダに書き込む適切な権限がありません。 この問題を回避するには、dbclient および bpdbsbora フォルダに関する Windows の セキュリティ権限を変更して、Oracle ユーザーに Full control 権限を付与します。

詳しくは、シマンテック社のサポート Web サイトで次の TechNote を参照してください。

<http://www.symantec.com/docs/TECH52446>

# NetBackup SAN Client を使って Windows 上の Oracle を保護す るには、Oracle ユーザーに管理者権限が設定されている必要が ある

Oracle Database 12c リリース 1 (12.1) から、Windows 上の Oracle データベースで Oracle ホームユーザーの利用がサポートされるようになりました。Oracle ホームユーザー は Oracle データベースのインストール時に指定され、Oracle ホームの Windows サー ビスの実行に使われます。Windows サービスの実行に使われる Oracle ホームユーザー は、Linux 上の Oracle データベースの Oracle ユーザーに類似しています。

詳しくは、次の場所にある Oracle マニュアルの「Windows 上での Oracle ホームユー ザーのサポート (Supporting Oracle Home User on Windows)」を参照してください。

#### [http://docs.oracle.com/cd/E16655\\_01/win.121/e10714/oh\\_usr.htm](http://docs.oracle.com/cd/E16655_01/win.121/e10714/oh_usr.htm)

NetBackup SAN Client を使う場合、Oracle データベースのインストール時には必ず [Windows ビルトインアカウントの利用 (Use Windows Built-in Account)]を選択してく ださい。このように選択することで、Oracle ホームの Windows サービスが LocalSystem または LocalService として実行されます。

# Oracle データベースのアップグレードによって、NetBackup が保 存するインスタンス情報が無効になる

Oracle データベースのアップグレードによって、アップグレードされたデータベースのイ ンスタンス情報が無効になります。このインスタンスが 1 つ以上の現在の NetBackup for Oracle Intelligent Policies に関連付けられている場合、ランタイムエラーが発生します。 この問題は、Oracle データベースが新しいバージョンにアップグレードされるときに発生 します。新しいバージョンには、異なるORACLE\_HOME、ORACLE\_SID、またはOracle ユーザーが設定されている可能性があります。これらの値のいずれかが変更された場合、 NetBackup インスタンスリポジトリ内および現在の Oracle Intelligent Policies 内にある 既存のインスタンス情報は無効になります。検出サービス (nbdisco) によって、クライア

ントのポーリングが再び実行されると、データベースは新しいインスタンスとして検出され ます。その結果、新しいインスタンスを古いインスタンスに関連付ける方法がなくなります。 この問題はバージョン固有のものではなく、次の有効な Oracle アップグレードパスのそ れぞれに該当します。

- Oracle 10 からバージョン 11
- Oracle 10 からバージョン 12
- Oracle 11 からバージョン 12

有効な Oracle アップグレードパスの詳細は、Oracle サポート Web サイトにある次のマ ニュアルを確認してください。

[http://www.oracle.com/technetwork/database/upgrade/](http://www.oracle.com/technetwork/database/upgrade/upgrading-oracle-database-wp-12c-1896123.pdf) [upgrading-oracle-database-wp-12c-1896123.pdf](http://www.oracle.com/technetwork/database/upgrade/upgrading-oracle-database-wp-12c-1896123.pdf)

<span id="page-31-0"></span>回避策: 既存の Oracle データベースがアップグレードされ、ORACLE\_HOME、 ORACLE SID、または Oracle ユーザーが修正される場合は、インスタンスリポジトリ内 の既存のインスタンスを削除します。既存のインスタンスが削除されたら、インスタンスリポ ジトリを新しいインスタンス情報で更新します。 ポリシーは必ず新しく検出されたインスタ ンスで更新する必要があります。

# NetBackup for SAP の操作上の注意事項

NetBackup for SAP は、SAP のデータベースのバックアップおよびリカバリ機能と、 NetBackup のバックアップおよびリカバリ管理機能を統合します。このトピックでは、 NetBackup 7.6.0.4 の NetBackup for SAP に関する操作上の注意事項と既知の問題 について説明します。

#### SAP HANA データベースのリカバリがネームサーバーエラーで失 敗する

SAP HANA スタジオインターフェースからSAP HANA データベースのバックアップをリ カバリしようとすると、リカバリが次のエラーメッセージで失敗する場合があります。

Failed: start of nameserver failed.

この問題は断続的なログバックアップと同時に複数のデータベースのバックアップからリ カバリしようとすると発生します。

この問題の詳細については、シマンテック社のサポート Web サイトで次の TechNote を 参照してください。

<http://www.symantec.com/docs/TECH223358>

# NetBackup 重複排除に関する注意事項

<span id="page-32-1"></span><span id="page-32-0"></span>NetBackup は、必要なかぎりデータソースに近い任意の場所でデータを重複排除でき るいくつかの重複排除オプションを提供します。任意の場所での重複排除では、バック アップ処理のどの時点で重複排除を実行するかを選択できます。NetBackup は、 NetBackup重複排除エンジンを使用する環境の重複排除を管理できます。この項では、 NetBackup 7.6.0.4 の NetBackup 重複排除エンジンに関する注意事項および既知の 問題について説明します。

# Windows Server 2012 R2 で MSDP のバックアップ中に、Teredo トン ネリングが原因でエラーが発生することがある

Windows Server 2012 R2 メディアサーバーでホストされている MSDP ストレージユニッ トへの書き込み中に、バックアップが状態コード 83 で断続的に失敗します。 この問題 は、メディアサーバーで Teredo が有効に、Windows ファイアウォールが無効に設定さ れている場合に発生することがあります。

<span id="page-32-2"></span>この問題の詳細については、シマンテック社のサポート Web サイトで次の TechNote を 参照してください。

<http://www.symantec.com/docs/TECH223550>

# NetBackup のマニュアルについての注意事項

シマンテック社は、NetBackup の各コンポーネントのインストールや管理などを説明する 技術マニュアルの完全なセットを提供します。マニュアルセットは、ガイド(印刷または PDF)、オンライントピック、NetBackup ソフトウェア組み込みヘルプシステムなどの形式 で公開されます。新しいマニュアルは、リリース形式に応じて、各リリースで公開されます。 このトピックでは、特定の NetBackup マニュアルに関する前回公開時以降の修正事項 およびその他の注意事項について説明します。

<span id="page-32-3"></span>p.60の「NetBackup [のリリース形式とバージョン番号について」](#page-59-1)を参照してください。

p.75 の「NetBackup [の関連マニュアルについて」](#page-74-1)を参照してください。

# 『NetBackup コマンドリファレンスガイド』の注意事項

この項では、最新バージョンのマニュアルの『NetBackup コマンドリファレンスガイド』に 関する修正事項および注意事項について説明します。

# nbstl コマンドに関する例が不正確

『NetBackup コマンドリファレンスガイド』の nbstl コマンドの「例」の項にある例 3 に次 の不正確なコマンドがあります。

# nbstl LCPolicy -dc Gold -uf 0,1,2 -residence DskStU,TpSTU,\_\_NA\_\_ -pool NetBackup, DLP Pool1, NA -managed 0,0,0 -rel 6,12,1

このコマンドでは -add オプションを含める必要があり、-rel の代わりに -rl を含める必 要があります。訂正されたコマンドは次のとおりです。

<span id="page-33-0"></span># nbstl LCPolicy -add -dc Gold -uf 0,1,2 -residence DskStU, TpSTU, NA\_\_ -pool NetBackup, DLP Pool1, NA -managed 0,0,0 -rl 6,12,1

# 『Symantec NetBackup for Microsoft Exchange Server 管理者ガイド』 の注意事項

このトピックでは、ドキュメントの最新版の『NetBackup for Microsoft Exchange Server 管理者ガイド』に関する修正事項および注意事項について説明します。

# トピックには更新済みの CAS 要件が反映されていない

Exchange Server 2010 または Exchange Server 2013 に個別リカバリテクノロジ (GRT) リストアを実行するのに、NetBackup または Network File System (NFS) の Client Service をクライアントアクセスサーバー (CAS) にインストールする必要はなくなりました。 また、NetBackup 用の CAS でその他の構成設定を行う必要もありません。

『NetBackup for Exchange Server 管理者ガイド』の次のトピックでは CAS の構成につ いて述べていますが、NetBackup 7.6.0.3 以降の CAS では構成は不要になっていま す。

- NetBackup for Exchange 用 NetBackup クライアントの要件
- クライアントのホストプロパティにおける Exchange クレデンシャルについて
- NetBackup Exchange 操作のアカウントの構成について
- NetBackup および Microsoft Exchange Web サービスについて (Exchange 2010 と 2013)
- EWSアクセス用の特権付き NetBackup ユーザーアカウントの作成 (Exchange 2010 と 2013)
- Exchange 操作用の NetBackup 最小アカウントの作成(Exchange 2010 と 2013)
- Exchange ホストの構成
- Exchange 個別リストア用クライアントと非 VMware バックアップ
- Exchange 個別リストア用クライアントおよび VMware バックアップ
- Exchange の個別操作および NetBackup メディアサーバー
- 個別リカバリテクノロジ (GRT) を使う Exchange バックアップの構成 (非 VMware バックアップ)
- Windows 2012 での NFS 用サービスの構成について
- Windows 2008 および Windows 2008 R2 での NFS 用サービスの構成について
- Exchange リストア操作の宛先クライアントの選択について
- 別のデータベースまたはリカバリデータベース (RDB) へのデータベース可用性グ ループ (DAG) スナップショットバックアップのリダイレクト
- Exchange Server を保護する VMware バックアップの構成について
- Exchangeを保護する VMware バックアップを使用した個別リカバリテクノロジ (GRT) の構成
- レプリケーションディレクタを使用して Exchange サーバーを保護する VMware バッ クアップを構成し、スナップショットレプリケーションを管理する
- Replication Director を使用して Exchange を保護する VMware バックアップで個 別リカバリテクノロジ (GRT)を構成し、スナップショットレプリケーションを管理する
- NetApp ディスクアレイで CIFS 共有へのアクセスを使用して NetBackupを構成する
- VMware バックアップからの Exchange データのリストアについて
- <span id="page-34-0"></span>■ bprestore で状態 5 のエラーが発生した Exchange メールボックス操作のトラブル シューティング
- NetBackup Legacy Network Service のログオンアカウントの構成 (Exchange 2010)

# 『Symantec NetBackup for Microsoft SharePoint Server 管理者ガイ ド』の注意事項

このトピックでは、ドキュメントの最新版の『NetBackup for Microsoft SharePoint Server 管理者ガイド』に関する修正事項および注意事項について説明します。

#### Veritas Cluster Server をサポートするという誤った記述

『NetBackup for Microsoft SharePoint Server 管理者ガイド』の NetBackup 7.6 およ び 7.5 バージョンでは、「クラスタ構成における SQL バックエンドサーバーのインストー ルの要件」というトピック中で、Veritas Cluster Server(VCS)をサポートしていると誤って 記述されています。

NetBackup 7.5 では、SharePoint エージェントは Veritas Cluster Server でクラスタ化 された SQL Server のバックエンドを含む SharePoint ファームの保護をサポートしてい ません。

VCS を SharePoint エージェントでサポートするのは NetBackup 7.1.0.4 以前のバー ジョンです。詳しくは、Symantec 社のサポート Web サイトで次の TechNote を参照して ください。

<http://www.symantec.com/docs/TECH216356>

# NetBackup 状態コードリファレンスガイドの注意事項

<span id="page-35-0"></span>この項では、最新バージョンのマニュアルの『NetBackup 状態コードリファレンスガイド』 に関する修正事項および注意事項について説明します。

# 状態コード 25 および 50 の追加処理

NetBackup検索機能を使用するとき、インデックスジョブが失敗する場合、VNET\_OPTIONS のmax\_timeout パラメータを高めるnbsetconfig コマンドを使用します。たとえば、

```
# nbsetconfig VNET_OPTIONS = 300 3600 200 40 3 1 30 5 1793 32 0 0
```
max timeout はシリーズ(300)の最初のパラメータです。

# 『NetBackup for VMware 管理者ガイド』の注意事項

この項では、マニュアルの最新バージョンの『NetBackup for VMware 管理者ガイド』に 関する修正事項および注意事項について説明します。

# SAN トランスポートモードについての不完全情報

バージョン 7.6 用『NetBackup for VMware 管理者ガイド』のトピック「リストアの注意事項 および制限事項」の 1つに SAN トランスポートモードに関する不完全情報が含まれてい ます。 事項は次のように訂正する必要があります。

■ SANトランスポートモードと Windows 2008 R2 または 2012 上のリストアホストでは、 データストアの LUN がオフラインだとリストアが失敗します。 状態の詳細ログには次 のようなメッセージが含まれます。

5/22/2013 4:10:12 AM - Info tar32(pid=5832) done. status: 24: socket write failed 5/22/2013 4:10:12 AM - Error bpbrm(pid=5792) client restore EXIT STATUS 24: socket write failed

- リストアホストの SAN ディスクの状態がオフラインではなくオンラインであることを 確認してください。ディスクの状態は、Windows diskpart.exe ユーティリティまた はディスク管理ユーティリティ (diskmamt.msc) を使って、確認したり変更すること ができます。ディスクの状態が「オンライン」となっている場合、リストアを再試行し ます。
- マルチパスが有効な場合、すべてのパスがオンラインであることを確認します。

#### hotadd トランスポートモードについての不完全情報

バージョン 7.5 および 7.6 の『NetBackup for VMware 管理者ガイド』のトピック「hotadd トランスポートモードに関する注意事項」には hotadd トランスポートモードに関する不完
全情報が含まれています。 トピックは VM のリストア問題の原因としてバックアップの VM がバックアップホストのクローン時にディスクシグネチャの競合を識別する必要があります。

この問題についての詳しい情報は次の NetBackup 互換性ドキュメントの「Windows の ディスクシグネチャの競合によって引き起こされる Hotadd バックアップ問題」セクション で見つけることができます。

<http://www.symantec.com/docs/TECH127089>

### SAN 接続の推奨事項に関する不正確な記述

バージョン 7.6 用『NetBackup for VMware 管理者ガイド』のトピック「VMware 機能のイ ンスタントリカバリにおけるパフォーマンスに関する推奨事項」に SAN接続に関する次の 不正確な記述が含まれています。

■ NetBackup メディアサーバーとその ESX ホストのディスクストレージユニットからの SAN 接続

この箇条書きの記述は次のように修正する必要があります。

■ NetBackup メディアサーバーからディスクストレージユニットへの SAN 接続

### 『NetBackup Plug-in for VMware vCenter ガイド』の注意事項

この項では、マニュアルの最新バージョンの『NetBackup Plug-in for VMware vCenter ガイド』に関する修正事項および注意事項について説明します。

### Microsoftクラスタサービスに関するWebサービスの有効化で抜 けている手順

vCenter 用 NetBackup プラグインの有効化において、『VMware vCenter 用 NetBackup プラグインガイド』では Microsoft Cluster Service (MSCS)に関する手順が抜けていま す。NetBackup マスターサーバーが MSCS クラスタにある場合は、ドメインユーザーの 設定を検証する必要があります。

更新済みの手順について詳しくは、シマンテック社の次のオンライントピックを参照してく ださい。

<http://www.symantec.com/docs/HOWTO92103>

## NetBackup for NDMP の操作上の注意事項

NetBackup for NDMP は、NetBackup のオプション製品です。Network Data Management Protocol (NDMP) を使用して、NetBackup で Network Attached Storage (NAS) システムのバックアップおよびリストアを開始および制御できます。このトピックで は、NetBackup 7.6.0.4 の NetBackup for NDMP に関する操作上の注意事項と既知 の問題について説明します。

## ワイルドカードを使うと、NDMP バックアップがステータコード 106 で失 敗する場合がある

Node Scope Mode(NSM)で設定されている NetApp の cDOT バージョン 8.2 ファイラ 用のバックアップ選択項目にあるフォルダまたはボリュームの指定にワイルドカード (\*) を 使用する場合、NDMP バックアップはステータコード 106(invalid file pathname found, cannot process request)で失敗します。たとえば、cDOT ファイラ用の次の バックアップ選択項目を用いる NDMP のバックアップポリシーは失敗します。

/vol/MyVolume/myDir\*

この問題を回避するためには、cDOT ファイラ用の NDMP バックアップポリシーのバック アップ選択項目でフォルダまたはボリュームの指定にワイルドカード文字を使用しないで ください。

## NetBackup OpsCenter の操作上の注意事項

NetBackup OpsCenter は Web ベースのソフトウェアアプリケーションで、これを使用す ると組織のデータ保護環境での表示が可能になります。NetBackup OpsCenter を使用 すると、包括的なレポートを生成し、バックアップ操作の効果を追跡できます。このトピック では、NetBackup 7.6.0.4 の OpsCenter に関連する操作上の注意事項と既知の問題 について説明します。

メモ: OpsCenter は NetBackup Operations Manager (NOM) と Veritas Backup Reporter (VBR) を 1 つにまとめたもので、Symantec NetBackup OpsCenter と Symantec NetBackup OpsCenter の 2 つのバージョンで利用可能です。NetBackup 7.0 以降、NOM は OpsCenter に置き換えられています。現在の NetBackup 環境に NOM または VBR が含まれている場合は、OpsCenter の新しいバージョンにアップグ レードする前に、まず OpsCenter 7.0 または 7.1 にアップグレードする必要があります。

OpsCenter のアップグレードについて詳しくは、『NetBackup OpsCenter 管理者ガイド』 を参照してください。

## OpsCenter インターフェースがマスターサーバーへの接続に失敗した後 で不特定のエラーを返す

[開始 (Getting Started)] > [NetBackup マスターサーバーを追加 (Add NetBackup Master Servers)] で、指定したマスターサーバーに NetBackup OpsCenter サーバー が接続できない場合、OpsCenter は不明なエラーを返します。

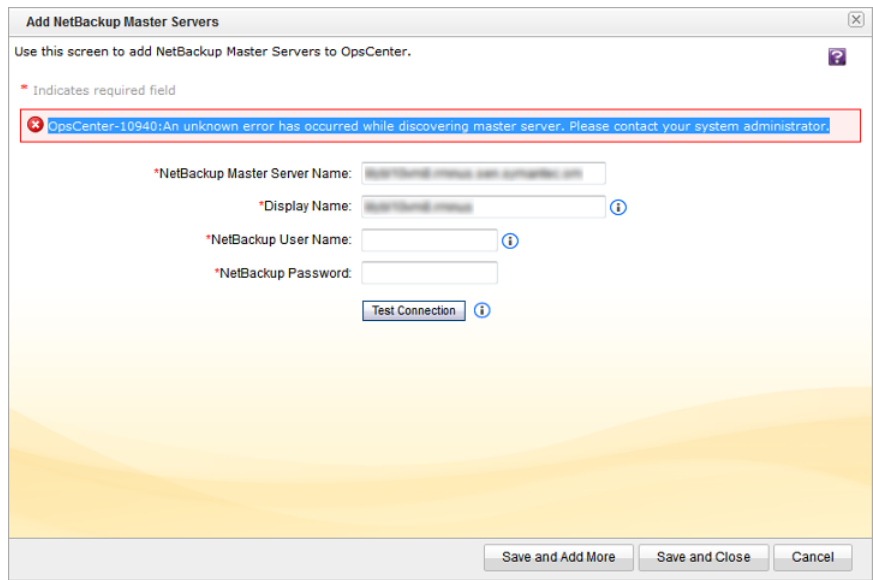

正しい NetBackup マスターサーバー名を指定したこと、およびマスターサーバーがネッ トワークに接続されていることを確認します。

## NetBackup ディスクプールのサイズと使用率の比較レポートに不正な データが表示される

OpsCenterのNetBackupディスクプールのサイズと使用率の比較レポートは、OpsCenter に 1 日以上のディスク プール サイズ データがないとき不正なデータを示す場合があり ます。

この問題は、レポートがディスクのプールサイズを毎日計算し、レポートで平均値を示す ために発生します。選択されたレポートの対象期間にデータが不足している場合、不正 な平均データが作成されます。

### OpsCenter のレポートに仮想マシン用の IP アドレスが表示される

OpsCenter のレポートにはリストされているいくつかの仮想マシン(VM)の IP アドレスが 表示されます。OpsCenter は、情報が利用可能の場合にそれぞれの仮想マシン名およ びホスト名で IP アドレスのエイリアス処理を試みます。レポートにエイリアスが反映するに は、OpsCenter サービスを再起動する必要があります。仮想マシン名およびホスト名が OpsCenter データベース内に存在していない場合、仮想マシンの IP はレポートに表示 されます。

## OpsCenter が Windows Server 2012 R2 で不正な OS レベルを表示 する

NetBackup OpsCenter は Windows Server 2012 R2 マスターサーバーホストで不正 なオペレーティングシステムを表示します。「Windows Server 2012 R2」の代わりに、 OpsCenter は [設定] > [構成] > [NetBackup] 下の [オペレーティングシステム] 列で 「Windows Server 2012」を表示します。

## OpsCenter の検索機能の保留操作が失敗する可能性がある

OpsCenter に機能解除 NetBackup マスターサーバーがある場合に、NetBackup OpsCenter の [検索と保留] 機能の保留操作は失敗する可能性があります。

この問題は次の事項がある場合に発生する可能性があります。

- OpsCenter で NetBackup のバックアップイメージに対して検索条件の作成と実行 が行われる。
- OpsCenter に追加された後、NetBackup で機能解除されたマスターサーバーが検 索結果に含まれている。

保留操作を実行すると、操作が失敗し、次のエラーが[保留エラーの詳細]の下に表示さ れます。

Master Server Not Connected

## Windows コンピュータ上のリモート OpsCenter View Builder から OpsCenter サーバーにアクセスする際の問題

OpsCenter データベースをホストしていない Windows コンピュータ上のリモート OpsCenter View Builder を使用する場合は、データベース接続の問題が発生する場 合があります。

この問題は次のいずれかのシナリオで発生します。

- OpsCenter サーバーのネットワーク名とホスト名が一致しないとき
- OpsCenter サーバーホストとリモート View Builder ホストが別々のドメインにあるとき

#### この問題を回避するには、次の手順を実行します。

- 1. OpsCenter サーバーのホスト名を View Builder の etc/hosts ファイルに追加し ます。
- 2. View Builder のホスト名を OpsCenter サーバーの etc/hosts ファイルに追加し ます。

メモ:ホストの短縮名および完全修飾ドメイン名(FQDN)を etc/hosts ファイルに追加し ます。

# NetBackup レプリケーションディレクタの操作上の注意 事項

レプリケーションディレクタは NetBackup OpenStorage の管理対象スナップショットおよ びスナップショットレプリケーションの実装であり、スナップショットはパートナー企業のスト レージシステムに格納されます。 レプリケーションディレクタは、メディアサーバーの OpenStorage プラグインを使用して、ディスクアレイと通信し (ストレージサーバーを介し て)、データ移動を要求します。OpenStorage パートナーは、NetBackupとディスクアレ イ間の通信を可能にするソフトウェアプラグインもホストします。このトピックでは、NetBackup 7.6.0.4 のレプリケーションディレクタとその関連プラグインに関する操作上の注意事項と 既知の問題について説明します。

## NetApp Plug-in for Symantec NetBackup の操作上の注意事項

NetApp Plug-in for Symantec NetBackup (NBUPlugin)は、NetBackup と NetApp ディスクアレイ間の通信を可能にするソフトウェアプラグインです。このトピックでは、 NetBackup 7.6.0.4 の NBUPlugin に関する NetBackup 関連の操作上の注意事項と 既知の問題について説明します。NBUPlugin について詳しくは、NetApp サポート Web サイトの『NetApp Plug-in for Symantec NetBackup [リリースノート』](http://support.netapp.com/documentation/productlibrary/index.html?productID=61279)に記載されていま す。

### ファイラーに 270 より多い qtree が存在する場合、NBUPlugin が クラッシュする場合がある

NetApp Plug-in for Symantec NetBackup (NBUPlugin) 1.1 より前のバージョンでは、 NetBackup ポリシーのバックアップ対象リストで大量の qtree を使用すると問題が発生 する場合があります。ファイラーに 270 より多い qtree が存在する場合、NBUPlugin が クラッシュする場合があります。

この問題を解決するには、NetApp サポート Web サイトから入手可能な最新バージョン の NBUPlugin にアップグレードしてください。

# NetBackup Snapshot Client の操作上の注意事項

NetBackup Snapshot Client は NetBackup に各種のスナップショットベースの機能を 提供します。 ファイバーチャネルネットワーク (SAN) または従来の LAN に接続されてい る UNIX、Linux および Windows プラットフォームのクライアントがサポートされています。

このトピックでは、バージョン 7.6.0.4 の NetBackup Snapshot Client に関連する操作 上の注意事項と既知の問題について説明します。

### サポートメモ

■ UNIX ファイルシステム (UFS) で nbu\_snap が使用されている場合、NetBackup で は現在、拡張ボリューム目次 (VTOC) または EFI ラベルをサポートしていません。 UFS と nbu\_snap が一緒に使われている場合、NetBackup ではディスクの有効限 界値 1TB (パーティションサイズを問わない) をサポートしています。 1TBを超えるサイズのディスクで nbu\_snap を使用するには、UFS の代わりに VxVM を使用する必要があります。

## NetBackup 仮想化の操作上の注意事項

<span id="page-41-0"></span>NetBackup には、仮想環境を保護するためのいくつかの方法が用意されています。 NetBackup は、主に VMware と Hyper-V という 2 つの仮想化技術を保護できますが、 その他の仮想化技術も保護できます。このトピックでは、NetBackup 7.6.0.4 による仮想 化技術の保護に関する操作上の注意事項と既知の問題について説明します。

### NetBackup for VMware の操作上の注意事項

NetBackup for VMware は、VMware ESX Server 上で動作する VMware 仮想マシン のバックアップおよびリストアを実現します。また、VMware vCenter 用 NetBackup プラ グイン (vCenter プラグイン) を使うと、vSphere Client で仮想マシンのバックアップを監 視し、バックアップから仮想マシンをリカバリすることができます。このトピックには、 NetBackup for VMware および NetBackup 7.6.0.4 の vCenter プラグインに関する操 作上の注意事項と既知の問題について説明します。

### サポートメモ

■ VMware VDDK 5.5 は SATA 仮想ディスクでのホットアド転送モードをサポートして いません。 SATA仮想ディスクをバックアップするには、(ホットアド以外の)別の転送モードを使っ てください。

メモ:SATA ディスクが SCSI、iSCSI、または FC 接続ストレージアレイにある場合は、 ホットアドがサポートされます。

この問題について詳しくは、次の場所にある『VMware VDDK 5.5リリースノート』を参 照してください。

<https://www.vmware.com/support/developer/vddk/vddk-550-releasenotes.html>

■ VMware vSphere 5.5 では、2TB より大きいディスクのスナップショットには省スペー スの仮想ディスク (SEsparse) が使われます。ただし、VDDK 5.5 では、ホストベース のファイル転送での SEsparse ディスクのバックアップまたはリストアはサポートされま せん。

メモ: VMware のレプリケーションディレクタは、ホストベースのファイル転送を要求し ます。このため、VMware のレプリケーションディレクタは、2 TB より大きい vmdk ファ イルには対応できません。

2 TB より大きい vmdk ファイルをバックアップするには、レプリケーションディレクタを 含まない NetBackup for VMware を使ってください。

この問題について詳しくは、次の場所にある『VMware VDDK 5.5リリースノート』を参 照してください。

<https://www.vmware.com/support/developer/vddk/vddk-550-releasenotes.html>

### Windows ダイナミックディスクを使用している VMware VM の場 合、Windows リストアホストと hotadd トランスポートモードでは、 増分バックアップからのリストアが失敗する

hotadd 転送モードによる Windows 仮想マシンのリストアは、以下の場合に失敗するこ とがあります。

- ダイナミックディスクグループがある Windows 仮想マシンのバックアップが実行され た。
- バックアップ後に、仮想マシンのディスクグループに別のダイナミックディスクが追加 された。
- ダイナミックディスクを追加した後に、仮想マシンの増分バックアップが実行された。
- Windows リストアホストを hotadd トランスポートモードで使用して、増分バックアップ から仮想マシンをリストアした。

詳細と回避策については、Symantec 社のサポート Web サイトで次の TechNote を参 照してください。

<http://www.symantec.com/docs/TECH224707>

### リストアされた仮想マシンが起動できない、またはファイルシステ ムにアクセスできない

次の場合、リストアされた仮想マシンが起動できない、またはファイルシステムにアクセス できない可能性があります。

- 仮想マシンのゲストオペレーティングシステムが Windows 8
- 仮想マシンが Block Level Incremental のバックアップイメージからリストアされてい る
- リストアが hotadd トランスポートモードを使用している

VDDK 5.5.x の VMware の問題により、リストアされた仮想マシンの Windows NTFS マ スターファイル表が破損している可能性があります。Symantec は、この問題に対して VMware サポート要求(14479923705)を公開しました。

回避策として、hotadd 以外のトランスポートモードで仮想マシンをリストアしてください。

### [発行の有効化 (Enable Publishing)]カタログプロパティによって vApp テンプレートのリストアが妨げられる

vCloud Director 5.5 の問題によって、NetBackup の[テンプレートとして vApp をキャプ チャする (Capture vApp as a template)]オプションを使ったとき vApp テンプレートのリ ストアが妨げられます。vCloud ディレクタの「発行の有効化 (Enable Publishing)]オプ ションが vApp テンプレートを含むカタログ用に設定されると、リストアはステータスコード 1 で失敗します。(vCloud ディレクタのユーザーインターフェースでは、[発行の有効化 (Enable Publishing)]は[外部発行 (External Publishing)]タブの[カタログプロパティ (Catalog Properties)]下にあります。)

回避策として、次のことを実行します: リストアジョブがステータス 1で終了したら、vCloud ディレクタのインターフェースでvAppテンプレートを右クリックして、[カタログに追加(Add to Catalog)]を選択します。このオプションは NetBackup の[テンプレートとして vApp をキャプチャする (Capture vApp as a template)]オプションと同じです。

### ブート設定を変更すると VM の電源をオンにできないことがある

VM のデフォルトブート設定が変更されている場合は、復元した VM の電源を正しくオン にできない場合があります。詳細と回避策については、シマンテック社のサポート Web サイトで次の TechNote を参照してください。

<http://www.symantec.com/docs/HOWTO95250>

### vCenter プラグインが正しく機能するためのポートの選択

vCenter プラグインをインストールするとき、vCenter Server および vCenter プラグイン Web サーバーのポート番号を指定するように求められます。ほとんどの場合、デフォルト のポート(vCenter Server は 443、vCenter プラグイン Web サーバーは 9445)が利用 可能で、プラグインが正しく機能できるようになります。別のサービスで必要となるポートを 指定すると、プラグインは正しく機能しないことがあります。たとえば、セキュアシェル(SSH) ネットワークサービスのデフォルトポートは 22 です。プラグイン Web サーバーのポート に 22 を指定してユーザーがプラグイン仮想アプライアンスで SSH を有効にした場合、 競合が発生します。その結果、プラグインが誤作動することがあります。

プラグインのインストール中に、デフォルトのポート番号を承諾するか、他のサービスで必 要としない標準外のポートを選択します。

### VMwareWindowsServer2008R2VMのバックアップが状態コー ド 156 で失敗することがある

Microsoft ボリュームシャドウコピーサービス(VSS)のエラーが原因で、VMware Windows Server 2008 R2 VM のバックアップが状態コード 156(snapshot error encountered) で失敗することがあります。*install\_path*¥NetBackup¥logs¥bpfis ログには次のよう なメッセージが含まれていることがあります。

12:08:50.920 [20787] <2> onlfi\_vfms\_logf: INF - VMware\_freeze: FTL - VMware error received: An error occurred while quiescing the virtual machine. See the virtual machine's event log for details.

仮想マシンのイベントログには次のメッセージが含まれていることがあります。

The guest OS has reported an error during quiescing. The error code was: 5 The error message was: 'VssSyncStart' operation failed: Unspecified error (0x80004005)

この問題を修正し、正常なバックアップを作成するには、次の手順を実行します。

- 仮想マシンの VMware Tools を最新バージョンに更新します。
- ESX サーバーを最新バージョンに更新します。

この問題について詳しくは、次の VMware ナレッジベースの記事を参照してください。

[http://kb.vmware.com/selfservice/microsites/search.do?language](http://kb.vmware.com/selfservice/microsites/search.do?=2006849) [=en\\_US&cmd=displayKC&externalId=language=en\\_US&cmd=displayKC&externalId=2006849](http://kb.vmware.com/selfservice/microsites/search.do?=2006849)

### NetBackup for Hyper-V の操作上の注意事項

NetBackup for Hyper-V では、さまざまなバージョンの Windows サーバー上で動作す る仮想マシンのスナップショットベースのバックアップを提供します。このトピックでは、 NetBackup 7.6.0.4 の NetBackup for Hyper-V に関する操作上の注意事項と既知の 問題について説明します。

### サポートメモ

■ [VM バックアップからのファイルリカバリを有効にする (Enable file recovery from VM backup)]オプションを含む Hyper-V ポリシーの場合、vhd または vhdx 名に非 ASCII 文字は使用できません。非 ASCII 文字には、たとえば日本語や漢字(マル チバイト) があります。 vhd または vhdx 名に非 ASCII 文字が含まれていると、バック アップジョブは完了しますが、VM のファイルを個別にバックアップからリストアするこ とはできません。

代わりに、VM 全体をリストアできます。

■ Hyper-Vのオフホストバックアップは NetBackup 7.6.0.3 でサポートされていません。

### CSV が復元先として指定済みである再解析ポイントである場合、 仮想マシンのリストアが失敗する可能性がある

Hyper-V 仮想マシンがクラスタ共用ボリューム (CSV)にあり、CSV が復元先として指定 済みである再解析ポイントである場合、仮想マシンのリストアが失敗する可能性がありま す。 NetBackup は復元先が仮想マシンを含むのに十分に大きくないと誤ってみなし、 復元を開始しません。

詳細および回避策については、NetBackup サポートWebサイトにある次の Symantec 互換性ドキュメントを参照してください。

<http://www.symantec.com/docs/TECH127089>

### ファイルをリストアするVMファイルを参照するときにバックアップ、 アーカイブ、リストアインターフェースに Hyper-V スナップショット ファイルがリストされる場合がある

Windows Server 2012 R2 Hyper-V サーバー上の仮想マシン(VM)の場合、リストアす る VM ファイルを参照するときにバックアップ、アーカイブ、リストア(BAR)インターフェー スに Hyper-V スナップショットファイルがリストされる場合があります。スナップショットファ イルのデータは、アプリケーションとの整合性がなく、リストアするべきでない場合がありま す。

スナップショットファイルの識別方法とリストアすべきか否かについて詳しくは、シマンテッ ク社のサポート Web サイトで次の TechNote を参照してください。

<www.symantec.com/docs/HOWTO95063>

### CSVボリュームを共有するVMのバックアップを成功させるために は、VM は CSV ボリュームのみを使う必要がある

Windows Server 2008 R2 では Hyper-V クラスタ共有ボリューム(CSV)が導入されまし た。CSV は、クラスタ化された仮想マシンがボリュームを共有できるようにします。

CSV ボリュームを共有する仮想マシンを正常にバックアップするためには、仮想マシン は CSV ボリュームのみを使う必要があります。ローカルディスク(共有 CSV ボリュームで ない)が仮想マシンに追加されると、バックアップは状態コード 156(snapshot error encountered)で失敗します。

CSV ボリュームのみを使うように仮想マシンを再構成し、バックアップを再試行します。

# 解決済みの操作上の注意 事項

この章では以下の項目について説明しています。

- <span id="page-46-0"></span>[解決済みの操作上の注意事項について](#page-46-0)
- 解決済みの NetBackup for VMware [の操作上の注意事項](#page-46-1)

# 解決済みの操作上の注意事項について

解決された操作上の注意事項は『NetBackup リリースノート』から削除される操作上の注 意事項を表します。 操作上の注意事項の解決時に、解決されたリリースバージョンおよ び解決法の説明が「解決済みの操作上の注意事項」セクションで文書化されます。解決 された操作上の注意事項は少なくとも1つの単一ドットリリースを通じて、『NetBackup リ リースノート』で文書化されます。

4

<span id="page-46-1"></span>操作上の注意事項は複数の方法で解決されます。 注意事項は大抵の場合、バグ修正 または NetBackup に組み込まれる新機能により解決します。ただし、操作上の注意事 項は他のマニュアルまたは回避策で解決される場合もあります。いずれの場合も、個々 の解決済み操作上の注意事項は解決されたリリースバージョンおよび解決法の説明を含 みます。

## 解決済みの NetBackup for VMware の操作上の注意 事項

表 [4-1](#page-47-0) は、NetBackup for VMware および vCenter プラグインに関連する前で記述し た操作上の注意事項と既知の問題に対する解決方法を説明します。

NetBackup for VMware および NetBackup 7.6.0.4 の vCenter プラグインに関する操 作上の注意事項と既知の問題については、次を参照してください。

p.42 の「NetBackup for VMware [の操作上の注意事項」](#page-41-0)を参照してください。

<span id="page-47-0"></span>問題が解決され 保決方法 た NetBackup の バージョン 元の操作上の注意事項 NetBackup 7.6.0.3 にはこの問題の修正を含めて いる VMware VDDK 5.5 U1 が組み込まれていま す。 **p.48 の 「hotadd[トランスポートモードを使った](#page-47-1) 2 7.6.0.3** TB 以上の vmdk [ファイルのバックアップに関する](#page-47-1) [問題」](#page-47-1) を参照してください。 NetBackup 7.6.0.3 にはこの問題の修正を含めて いる VMware VDDK 5.5 U1 が組み込まれていま す。 ■ VMware vSphere 5.5 は、2 TB より大きい | 7.6.0.3 vmdk ファイルのサポートを追加します。これら のファイルをリストアする場合は、次の種類の データストアを選択してください:VMFS-5、また は場合によっては NFSv3 (NFSv3 のサポート は NAS ベンダーによって異なります)。種類が VMFS-3 または NFSv2 のデータストアは選択 しないでください。 この問題について詳しくは、次の場所にある 『VMware VDDK 5.5 リリースノート』を参照して ください。 [https://www.vmware.com/support/](https://www.vmware.com/support/developer/vddk/vddk-550-releasenotes.html) [developer/vddk/vddk-550-releasenotes.html](https://www.vmware.com/support/developer/vddk/vddk-550-releasenotes.html)

### 表 4-1 解決済みの NetBackup for VMware の操作上の注意事項

## <span id="page-47-1"></span>hotadd トランスポートモードを使った 2 TB 以上の vmdk ファイルのバッ クアップに関する問題

メモ: この問題は NetBackup 7.6.0.3 で解決されました。

p.47 の「解決済みの NetBackup for VMware [の操作上の注意事項」](#page-46-1)を参照してくださ い。

VMware の VDDK 5.5 での問題により、hotadd トランスポートモードを使って 2 TB 以 上の vmdk ファイルをバックアップできません。バックアップは失敗しますが、ジョブの状 態には正常に完了したことが報告される場合があります。

2 TB 以上の vmdk ファイルをバックアップするには、別のトランスポートモード(hotadd 以外)を使ってください。

次の VMware 技術情報には、この問題に関する詳細な情報が含まれています:

<http://kb.vmware.com/kb/2068424>

# NetBackup のリリース内容

<span id="page-48-0"></span>この付録では以下の項目について説明しています。

■ NetBackup [のリリース内容について](#page-48-0)

# NetBackup のリリース内容について

NetBackup の各リリースには、NetBackup の旧バージョンに関わる複数の既知の問題 に対する修正が組み込まれます。これらの修正のいくつかは Titan または Salesforce.com (SFDC) のケースの形で文書化された顧客固有の問題に関連しています。 各リリースに 組み込まれた顧客関連の修正の一部は、Emergency Engineering Binaries(EEB)とし ても使用できるようになりました。

A

NetBackup 7.6.0.4 で修正された既知の問題を示す Etrack および EEB のリストは、 NetBackup Hot Fix と EEB Release Auditor ウィジェットを使って、&CompanyName Operations Readiness Tools(SORT)Web サイトおよび、『NetBackup [Emergency](http://www.symantec.com/docs/DOC5332) [Engineering](http://www.symantec.com/docs/DOC5332) Binary ガイド』にあります。

p.67 の 「Symantec [Operations](#page-66-0) Readiness Tools について」 を参照してください。

# NetBackup のインストール 要件

<span id="page-49-0"></span>この付録では以下の項目について説明しています。

■ NetBackup [に必要なオペレーティングシステムパッチと更新](#page-49-0)

# NetBackup に必要なオペレーティングシステムパッチと 更新

NetBackup のサーバーおよびクライアントのインストールは、NetBackup の互換性リスト にリストされるオペレーティングシステム (OS) の定義済みセットでのみサポートされます。 ほとんどの OS ベンダーが、製品のパッチ、更新、およびサービスパック (SP) を提供し ています。 プラットフォームのテスト時には OS の最新の SP または更新レベルでテスト することが、NetBackup のクオリティエンジニアリングのベストプラクティスです。したがっ て、NetBackup はすべてのベンダー GA 更新 (n.1、n.2 など)または SP (SP1、SP2 な ど) でサポートされます。 ただし、既知の互換性の問題が特定の SP または更新された OS レベルに存在する場合、この情報は互換性リストで特定されます。このような互換性 の問題が見られない場合、Symantec 社は、サーバーとクライアントに最新の OS 更新 をインストールしてから NetBackup をインストールまたはアップグレードすることをお勧め します。

B

互換性リストには、最新のメジャーリリースラインでの最小の NetBackup バージョンをサ ポートするために必要な最小の OS レベルに関する情報が含まれます。場合によって は、NetBackup の新しいリリースが特定のベンダーによる OS 更新またはパッチを必要 とすることがあります。表 [B-1](#page-50-0)は、NetBackup 7.6.0.4で必要な OS 更新およびパッチを 示しています。ただし、この情報はリリース間で変わる場合があります。NetBackup 7.6.0.4 およびその他のNetBackupリリースに関する最新の必要なOSパッチ情報は、Symantec Operations Readiness Tools (SORT) Web サイトで確認できます。

メモ: OS ベンダーは、表 [B-1](#page-50-0)にリストされているパッチよりも優先されるまたはそれに置き 換わるより最新の更新またはパッチをリリースしている可能性があります。ここおよび SORT にリストされている OS パッチは、NetBackup のインストールと実行に必要な最小のパッ チレベルであると考える必要があります。表 [B-1](#page-50-0)にリストされているものに優先されるまた はそれらに置き換わる OS 更新、パッチ、またはパッチバンドルは、特に指定されていな いかぎりサポートされます。Symantec社は、個別の OS ベンダーのサポート Web サイト を参照して最新のパッチ情報を入手することをお勧めします。

メモ: 表 [B-1](#page-50-0) に記載されている NetBackup クライアント向けの必須パッチも、クライアント が適切に動作するためにマスターサーバーとメディアサーバーにインストールする必要 があります。

p.63 の「NetBackup [の互換性リストと情報について」](#page-62-0)を参照してください。

p.67 の 「Symantec [Operations](#page-66-0) Readiness Tools について」 を参照してください。

表 B-1 NetBackup 7.6.0.4 に必要なオペレーティングシステムパッチと更新

<span id="page-50-0"></span>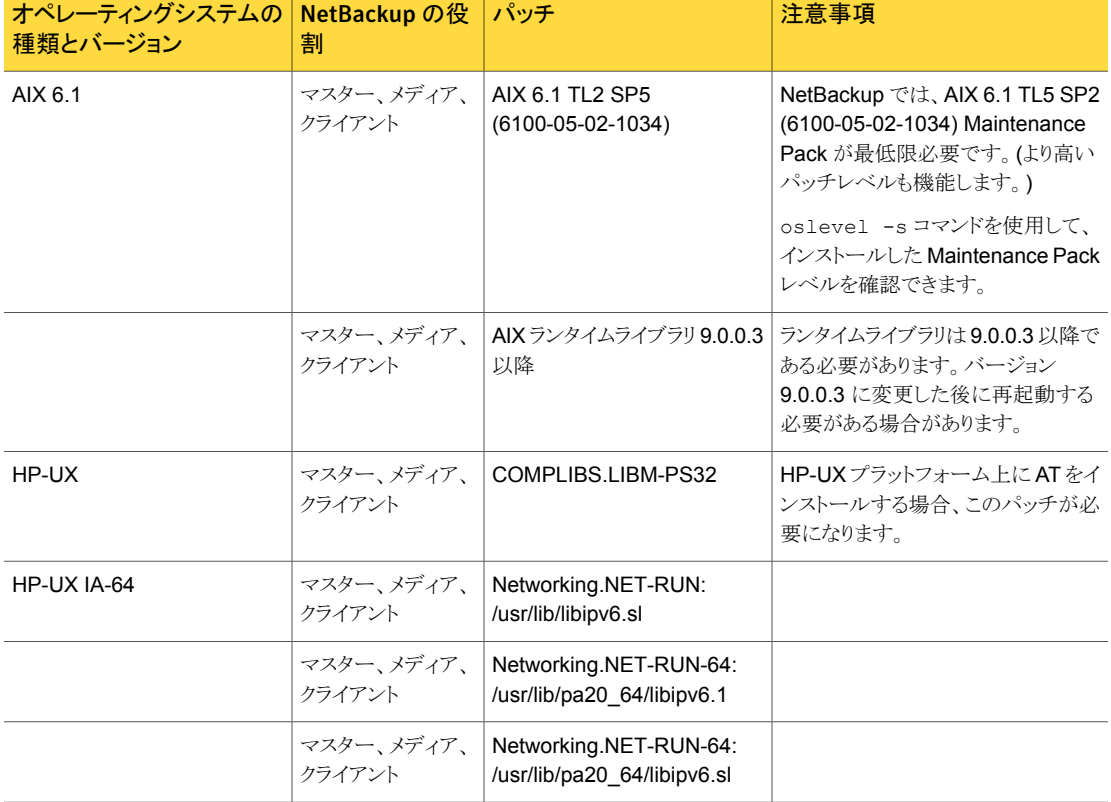

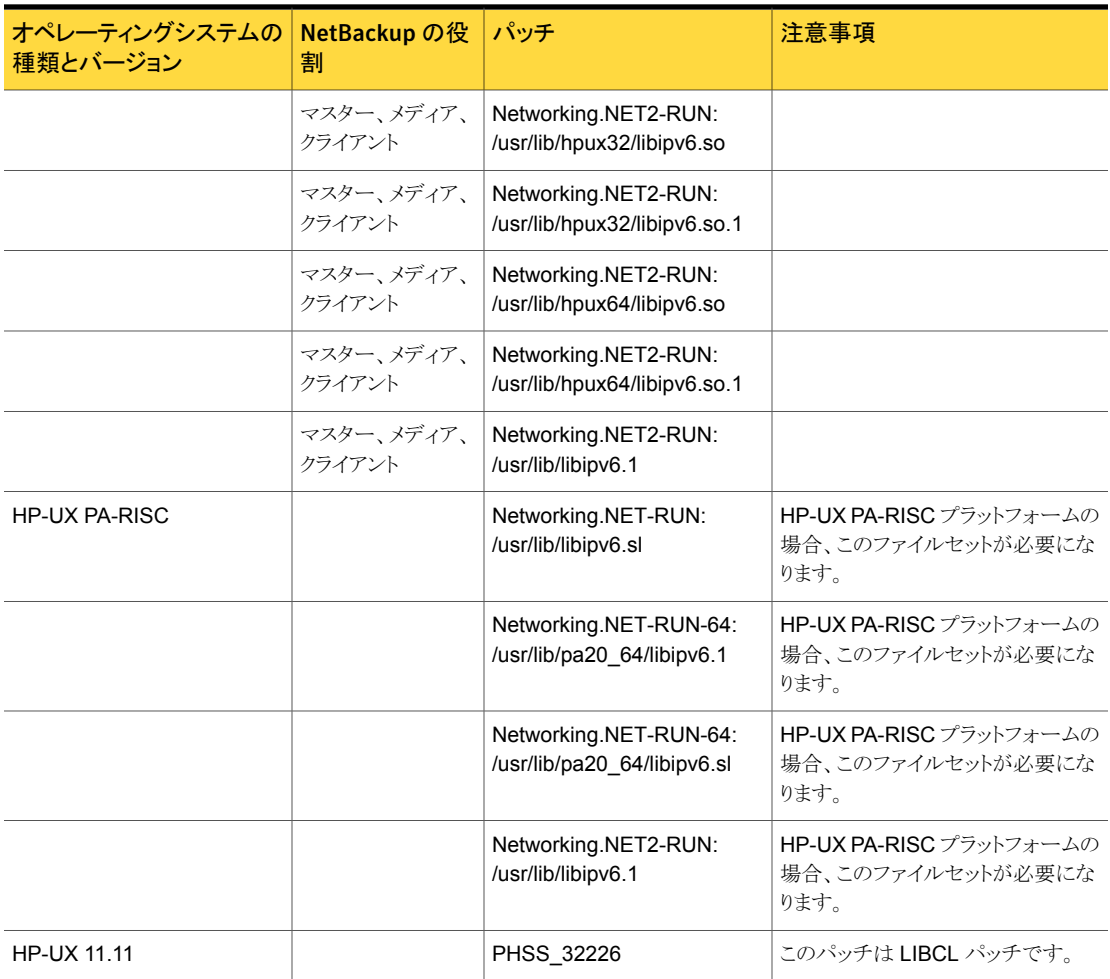

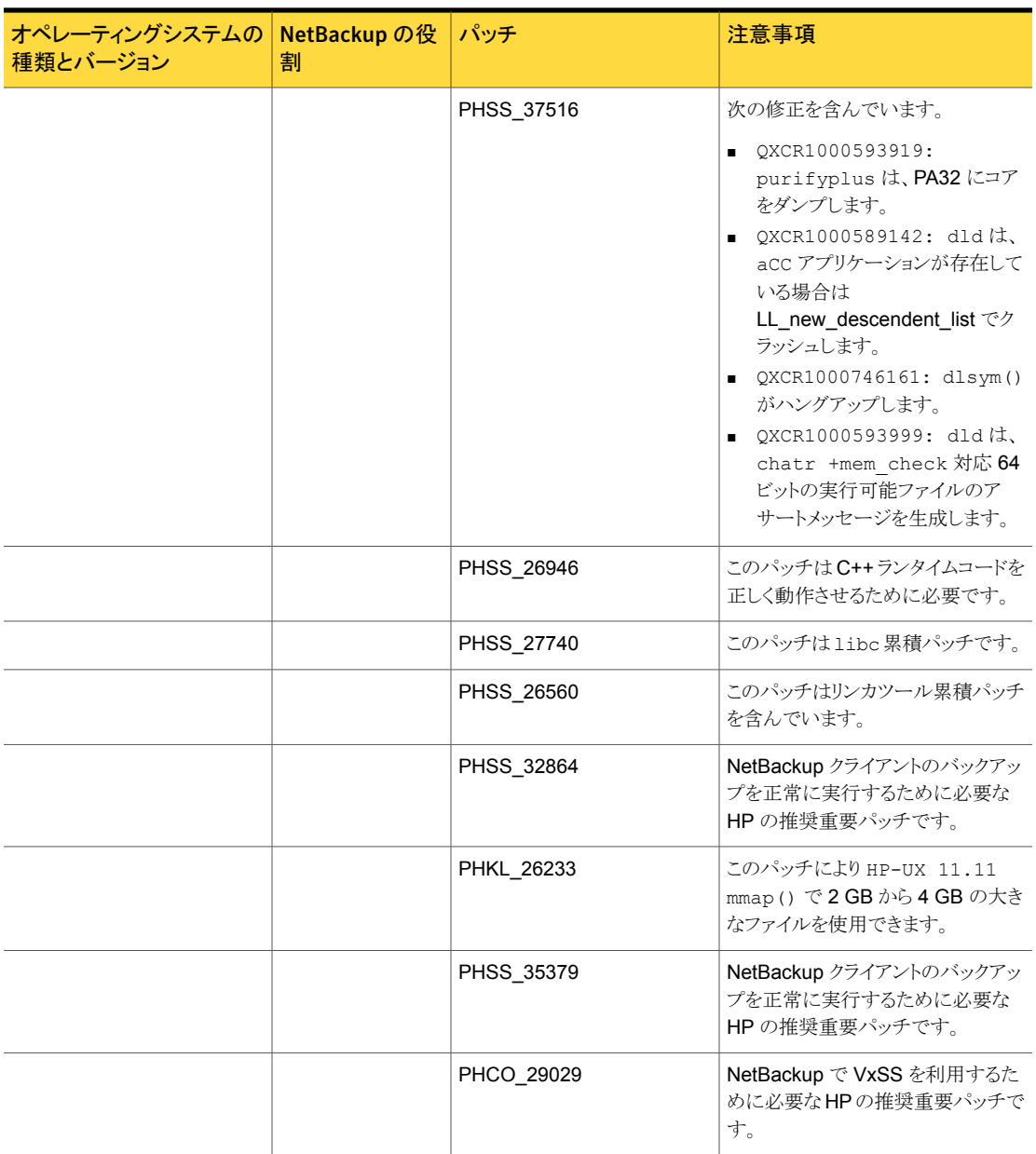

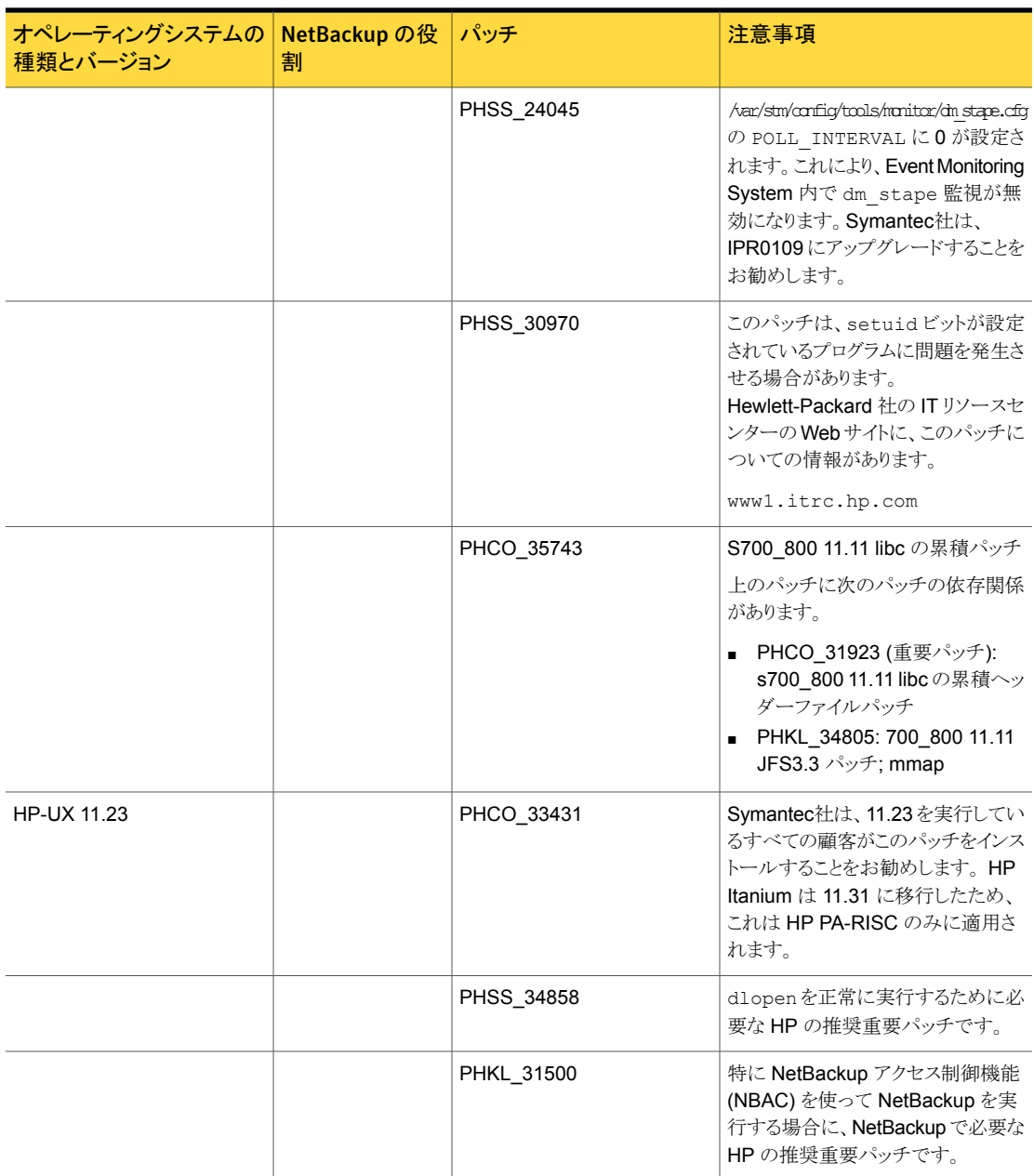

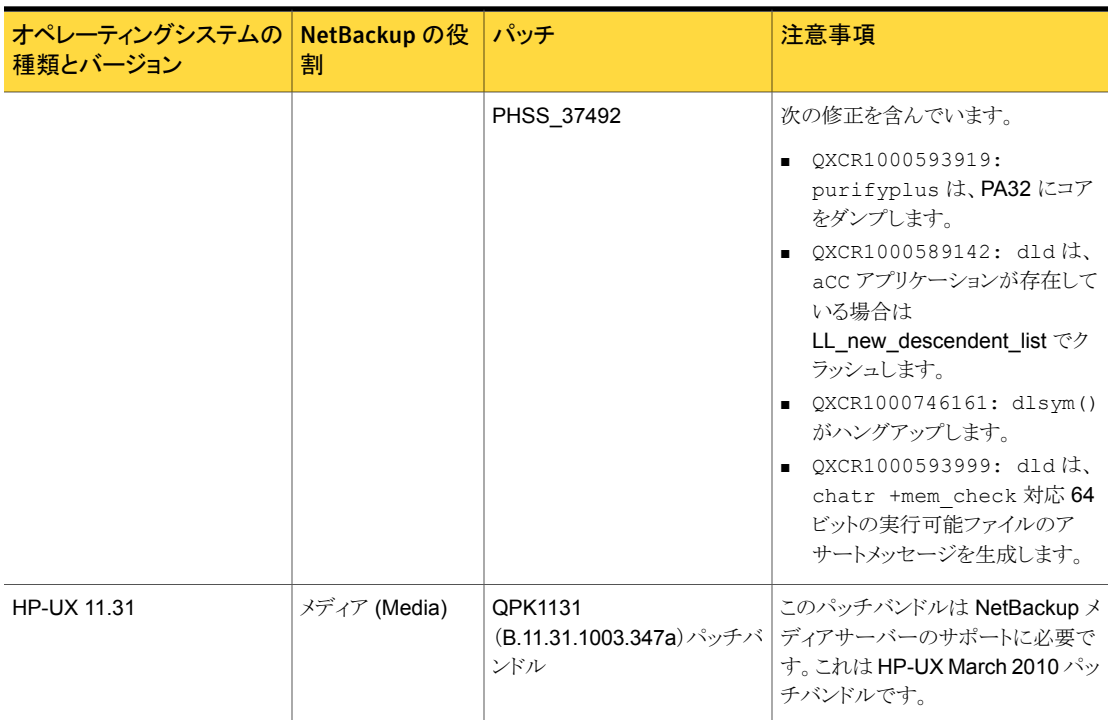

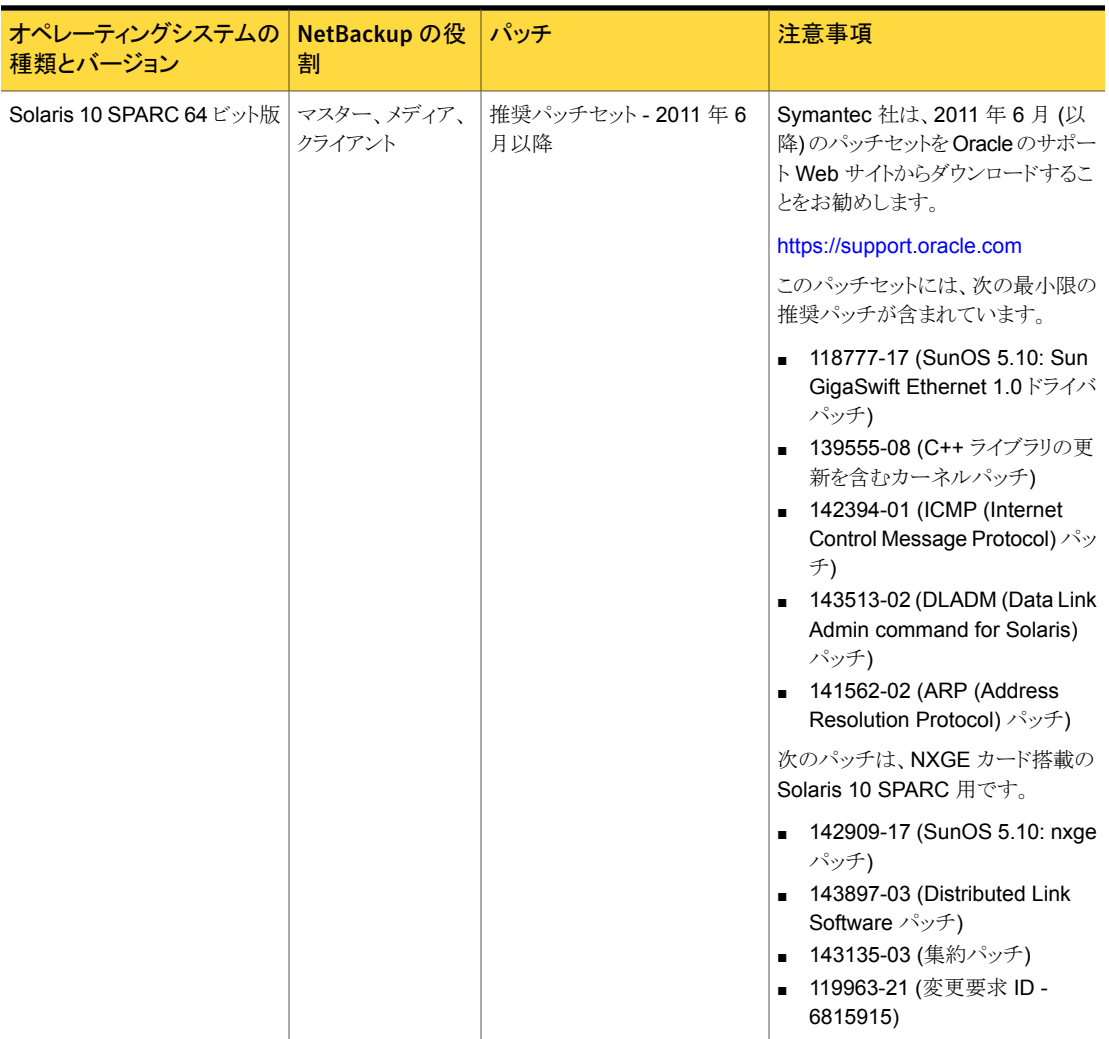

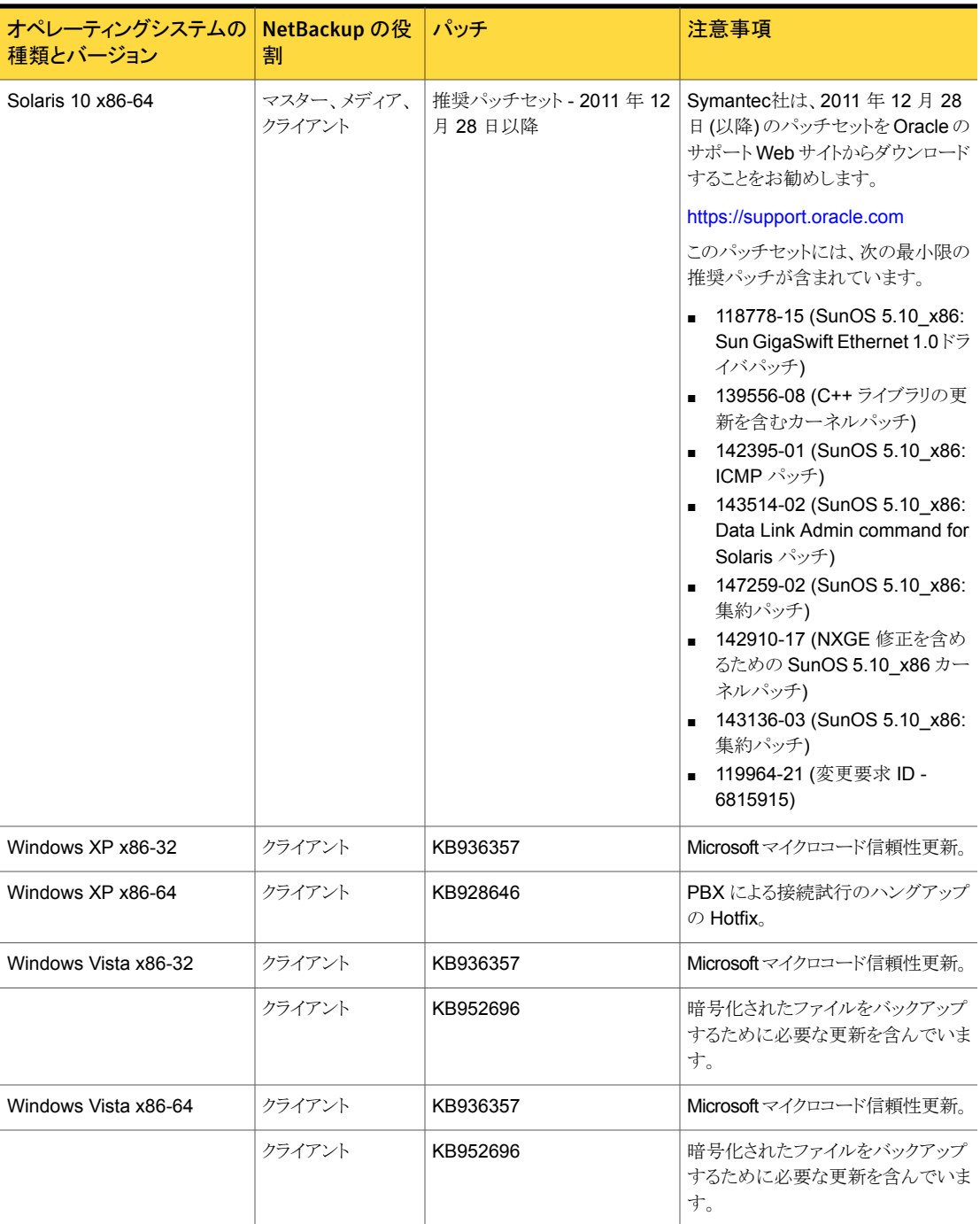

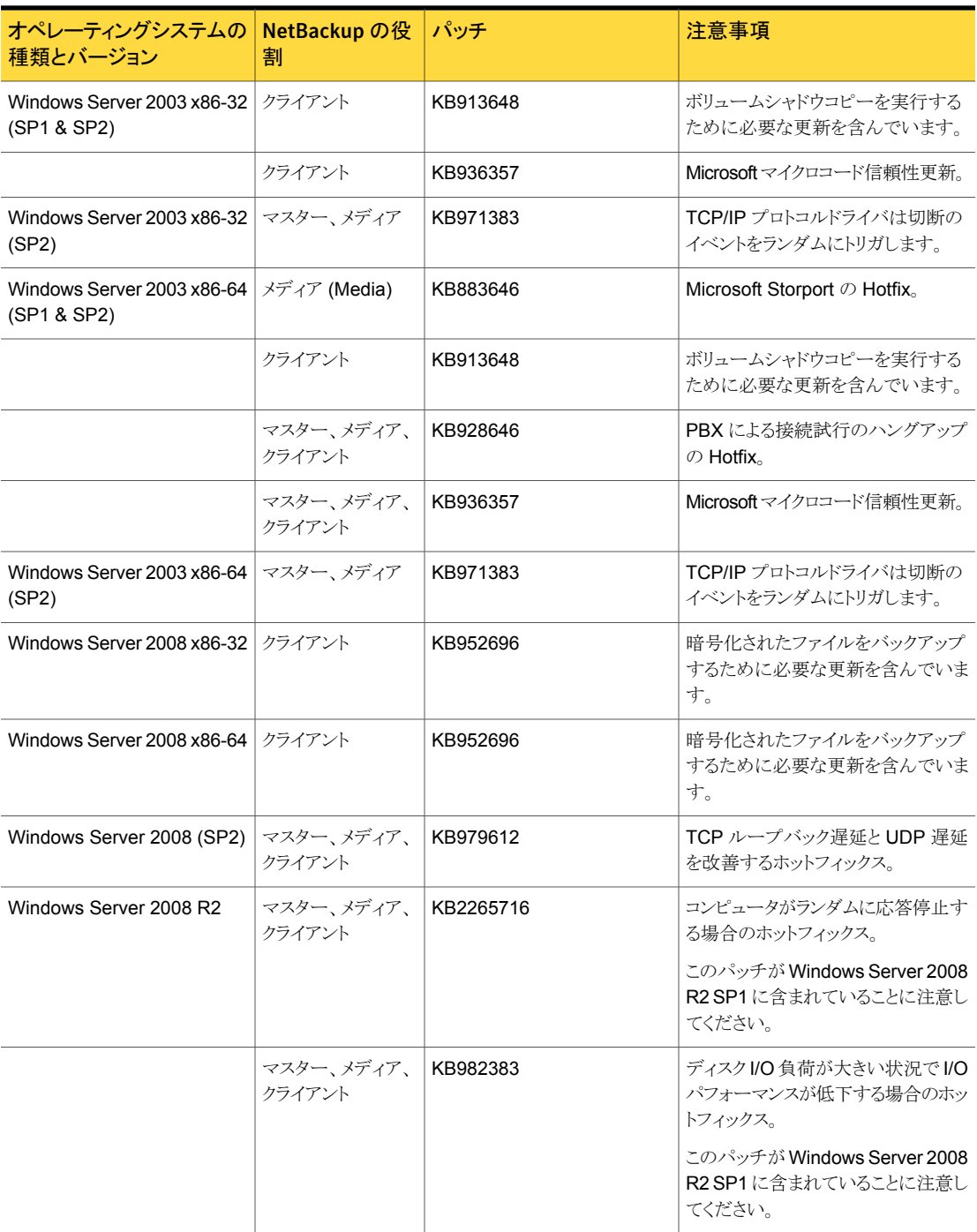

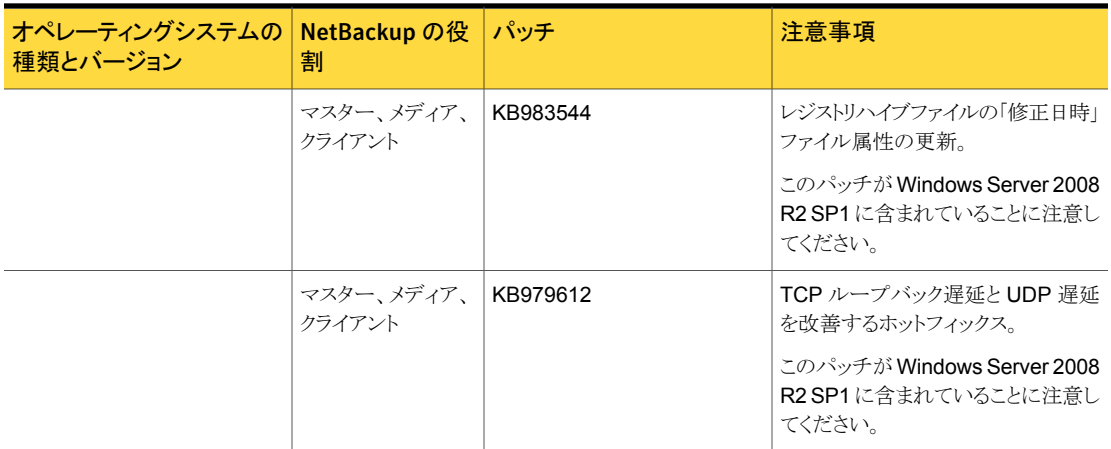

# NetBackupの互換性の要件

この付録では以下の項目について説明しています。

- NetBackup [のリリース形式とバージョン番号について](#page-59-0)
- NetBackup [のバージョン間の互換性について](#page-60-0)
- <span id="page-59-0"></span>NetBackup [の互換性リストと情報について](#page-62-0)
- NetBackup の End-of-Life [のお知らせについて](#page-64-0)

# NetBackup のリリース形式とバージョン番号について

シマンテック社は、さまざまなレベルで NetBackup のリリースを提供することでお客様の ニーズに対応する、というポリシーを順守しています。このトピックでは、各種のリリース形 式と、それぞれの形式に関連付けられるバージョン番号付けスキームを定義します。 ソフトウェアおよびアプライアンス製品のNetBackup ファミリーは次のリリース形式とバー ジョン番号付けスキームを使います。

C

- メジャーリリースとは、リリースの最初になるものです。このリリース形式には、新機能、 拡張機能、プラットフォームのサポート、最新の製品マニュアル一式が含まれます。
- マイナーリリースとはメジャーリリースに続く単一ドットのリリースで、たとえば 2.6 また は 7.6 です。このリリース形式には、メジャーリリースと同じ要件の多くが含まれます。 より小規模な新機能と拡張機能のセット、新しいプラットフォームのサポート、最新の 製品マニュアル一式が含まれます。
- ソフトウェアのリリース更新とは、2.6.1 または7.6.1 のような二重ドットのリリースです。 このリリース形式には、多くの製品修正プログラムとともに、いくつかの新機能と拡張 機能が含まれることがあります。新機能や拡張機能に適用されるマニュアルのみが更 新され、再発行されます。
- メンテナンスリリースとは、2.6.0.2 または 7.6.0.2 のような三重ドットのリリースです。こ のリリース形式は主に、メジャーリリース、マイナーリリース、ソフトウェア更新リリースの 問題に対処するために開発されたいくつかの修正プログラムで構成されます。また、

<span id="page-60-0"></span>新機能、機能拡張、新しいプラットフォームのサポートが若干含まれることもあります。 このリリース形式で提供されるマニュアルは Readme のテキストファイルと『NetBackup リリースノート』の新しいバージョンのみです。これらのファイルは両方とも Symantec サポート Web サイトからオンライン経由のみで入手できます。

## NetBackup のバージョン間の互換性について

メモ: このトピックの説明はシマンテック社の標準の EOL (End of Life) ポリシーや EOSL (End of Support Life) ポリシーより優先されるものではありません。NetBackup のバー ジョンが EOSL (サポート終了) に達した場合、その製品バージョンのリリースはすべて、 いかなる構成においてもサポートされなくなります。

シマンテック社は NetBackup の EOSL 情報をオンラインで確認することをお勧めしま す。

<http://www.symantec.com/docs/TECH74757>

マスターサーバー、メディアサーバー、およびクライアントの間で、バージョンが異なる NetBackup を実行可能です。この旧バージョンのサポートによって、NetBackup サー バーを 1つずつアップグレードして、全体的なシステムパフォーマンスに与える影響を最 小限に抑えることができます。

メジャーバージョン間の互換性のために、NetBackup の最新の利用可能なリリースは、1 つ前までのメジャーバージョンの NetBackup のリリースを実行するメディアサーバーやク ライアントと互換性があります。ただし、この互換性は、1 つ前のメジャーバージョンが EOSL に達すると、あらゆる構成においてサポートされなくなります。

NetBackup 環境内のマスターサーバーのバージョンレベルは、同じ環境内のメディア サーバーやクライアントのバージョンレベルと同等以上である必要があります。ただし、 NetBackup は、クライアントおよびメディアサーバーがマスターサーバーとは異なる三重 ドットリリースを実行する環境に柔軟に対応します。たとえば、マスターサーバーで稼動中 のバージョンが 7.6.0.2 である環境の、メディアサーバーまたはクライアントのバージョン を 7.6. GA にアップグレードすることが可能です。シマンテック社は、NetBackup の全体 の環境を最新のメンテナンス (三重ドット) リリースで最新に保つことをお勧めします。

p.60の「NetBackup [のリリース形式とバージョン番号について」](#page-59-0)を参照してください。

NetBackup では、メディアサーバーやクライアントが、親サーバーのバージョンより上の マイナーリリースバージョンやソフトウェアのリリース更新バージョンを実行するシナリオを サポートしません。たとえば、

- マスターサーバーがバージョン 7.6 の場合、メディアサーバーとクライアントは 7.6 よ り大きい単一ドットのバージョンレベル(7.7 など)にはなりません。
- マスターサーバーがバージョン 7.6 の場合、メディアサーバーとクライアントは 7.6 よ り大きい二重ドットのバージョンレベル(7.6.1. など)にはなりません。

■ マスターサーバーがバージョン 7.6.1の場合、メディアサーバーとクライアントは7.6.1 より大きい二重ドットのバージョンレベル(7.6.2 など)にはなりません。

メモ: このトピックでは、NetBackup のバージョン 7.6.1.1、7.6.2、および 7.7 を例として 使います。 NetBackup のこれらのバージョンは、このトピックの公開時には存在しませ  $h_{\circ}$ 

<span id="page-61-0"></span>表 [C-1](#page-61-0) に、現在の NetBackup の製品ラインでサポートされるさまざまな互換方式を示し ます。

| NetBackup マスター<br>サーバー | NetBackup メディア<br>サーバー | NetBackup クライアント                                                 |
|------------------------|------------------------|------------------------------------------------------------------|
| 7.6                    | 7.0                    | 7.0                                                              |
| 7.6                    | 7.0.1                  | 7.0, 7.0.1                                                       |
| 7.6                    | 7.1                    | 7.0, 7.0.1, 7.1, 7.1.0.x                                         |
| 7.6                    | 7.1.0.x                | 7.0, 7.0.1, 7.1, 7.1.0.x                                         |
| 7.6                    | 7.5                    | $7.0, 7.0.1, 7.1, 7.1.0.x, 7.5, 7.5.0.x$                         |
| 7.6                    | 7.5.0.x                | $7.0, 7.0.1, 7.1, 7.1.0.x, 7.5, 7.5.0.x$                         |
| 7.6                    | 7.6                    | $7.0, 7.0.1, 7.1, 7.1.0 \times 7.5, 7.5.0 \times 7.6$<br>7.6.0.x |
| 7.6                    | 7.6.0.x                | $7.0, 7.0.1, 7.1, 7.1.0 \times 7.5, 7.5.0 \times 7.6$<br>7.6.0.x |
| 7.6.1                  | 7.0                    | 7.0                                                              |
| 7.6.1                  | 7.0.1                  | 7.0, 7.0.1                                                       |
| 7.6.1                  | 7.1                    | 7.0, 7.0.1, 7.1, 7.1.0x                                          |
| 7.6.1                  | 7.1.0.x                | 7.0, 7.0.1, 7.1, 7.1.0.x                                         |
| 7.6.1                  | 7.5                    | $7.0, 7.0.1, 7.1, 7.1.0.x, 7.5, 7.5.0.x$                         |
| 7.6.1                  | 7.5.0.x                | $7.0, 7.0.1, 7.1, 7.1.0.x, 7.5, 7.5.0.x$                         |
| 7.6.1                  | 7.6                    | $7.0, 7.0.1, 7.1, 7.1.0 \times 7.5, 7.5.0 \times 7.6$<br>7.6.0.x |
| 7.6.1                  | 7.6.0.x                | $7.0, 7.0.1, 7.1, 7.1.0 \times 7.5, 7.5.0 \times 7.6$<br>7.6.0.x |

表 C-1 NetBackup 製品ラインのリリース互換性

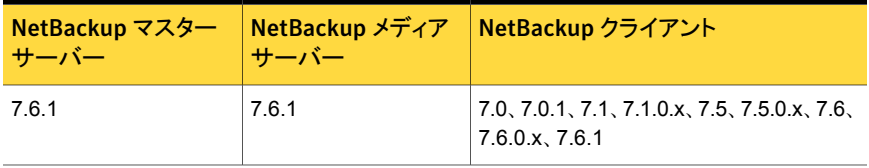

メモ: NetBackup 6.x 製品ラインのサポートは、2012 年 10 月に終了しました。

p.65 の 「NetBackup の End-of-Life [のお知らせについて」](#page-64-0) を参照してください。

### その他のNetBackupの混在バージョンの互換性に関する注意事 項

次のリストには、考慮する必要がある、互換性に関する追加の詳細情報が示されていま す。

- NetBackupカタログはマスターサーバー上に存在します。したがって、マスターサー バーはカタログバックアップのクライアントであると見なされます。NetBackup 構成に メディアサーバーが含まれている場合は、マスターサーバーと同じ NetBackup バー ジョンを使ってカタログバックアップを実行する必要があります。
- 個々のシステム上のすべての NetBackup コンポーネント (サーバー、クライアントお よびコンソール) は、同じバージョンである必要があります。
- 古いバージョンの NetBackup で作成されたバックアップイメージは、新しいバージョ ンを使用してリカバリできます。

NetBackup の互換性について詳しくは、シマンテック社のサポート Web サイトで次の TechNote を参照してください。

- <span id="page-62-0"></span>■ NetBackup アプライアンスとの NetBackup の互換性: <http://www.symantec.com/docs/TECH136970>
- NetBackup バージョンの互換性: <http://www.symantec.com/docs/TECH29677>

# NetBackup の互換性リストと情報について

『NetBackup リリースノート』のドキュメントには、NetBackup のバージョン間で実施され た大量の互換性の変更に関する記述が含まれています。ただし、プラットフォーム、周辺 機器、ドライブ、ライブラリの最新の互換性情報は、NetBackup の Symantec Operations Readiness Tools (SORT) Web サイトにあります。

p.67 の 「Symantec [Operations](#page-66-0) Readiness Tools について」 を参照してください。

NetBackup では、SORT によって、インストールとアップグレードのチェックリストのレポー トと、既存の複数の環境にわたりホストの設定を収集、分析、報告する機能が提供されま す。さらに、ご使用の環境にインストールした Hotfix や EEB がどのリリースに含まれてい るかを特定できます。このデータを使って、システムで特定のリリースのインストールまた はアップグレードを行う準備ができているか評価します。

### NetBackup 互換性リスト

SORTに加えて、シマンテック社はお客様がすぐにNetBackupの最新の互換性情報を 参照できるようさまざまな互換性リストを提供しています。これらの互換性リストは次の場所 にあるシマンテック社のサポート Web サイトで見つけることができます。

#### <www.netbackup.com/compatibility>

以下の項目では、利用可能な互換性リストのそれぞれについて説明します。

■ 『NetBackup Enterprise Server and Server 7.x OS Software Compatibility List』 このリストには、NetBackup マスターサーバーまたはメディアサーバーとの互換性を 得るために必要なオペレーティングシステム (OS) のレベルとバージョンに関する情 報が含まれています。NetBackup クライアントとの互換性を得るために必要な OS の レベルおよびバージョンについても示しています。記載されているオペレーティング システムの先行モデルと後継モデルは、そのリリースと記載されているオペレーティン グシステムにバイナリ互換性があるかぎり、問題なく動作します。

このリストでは次のような NetBackup Enterprise 機能の互換性情報を示します。

- NetBackup Enterprise のサーバーとクライアント
- Bare Metal Restore (BMR)
- NetBackup アクセス制御 (NBAC)
- ネットワークデータ管理プロトコル (NDMP)
- NetBackup OpsCenter
- NetBackup の SAN メディアサーバーと SAN クライアント
- ファイバートランスポート (FT) メディアサーバー
- NetBackup メディアサーバー重複排除オプション
- ファイルシステムの互換性
- NetBackup 仮想システムの互換性
- NetBackup Media Server Encryption Option (MSEO)

プラットフォームまたは OS のバージョンに対して NetBackup で互換性を得るには、 プラットフォームのベンダーがその製品をサポートしている必要があります。NetBackup によって保持されているプラットフォーム互換性リストは、ベンダーがプラットフォーム または OS のバージョンを追加または中止した場合に変更されることがあります。

■ 『NetBackup Enterprise Server and Server 7.x Hardware Compatibility List』

このリストには、互換性のあるドライブ、ライブラリ、仮想テープデバイス、ロボット形式、 ファイバーチャネル HBA、スイッチ、ルーター、ブリッジ、iSCSI 構成および暗号化デ バイスに関する情報が含まれています。 その他の互換性の情報は次のとおりです。

- NetBackup アプライアンス
- AdvancedDisk アレイ
- OpenStorage (OST) ソリューション
- テープドライブ
- ファイバートランスポートメディアサーバーのホストバスアダプタ(HBA)
- 仮想テープライブラリ (VTL)
- ネットワークデータ管理プロトコル (NDMP)デバイス
- テープライブラリ
- 暗号化およびセキュリティソリューション
- 『NetBackup 7.x Database and Application Agent Compatibility List』 このリストには、特定のオペレーティングシステムと CPU アーキテクチャでサポートさ れるデータベースエージェントおよびアプリケーションエージェントの最新の互換性情 報が含まれています。
- 『NetBackup 7.x Snapshot Client Compatibility List』 このリストには、アレイ、エージェント、オペレーティングシステム、VSS プロバイダで ソートされた最新サーバーとクライアントのスナップショットの互換性情報が含まれま す。
- 『NetBackup 7.x Cluster Compatibility List』 このリストには、特定のオペレーティングシステムと CPU アーキテクチャでサポートさ れるクラスタの種類とバージョンの最新の互換性情報が含まれています。
- <span id="page-64-0"></span>■ **『Statement of support for the importing of Backup Exec images in NetBackup** 7.x using the Backup Exec Tape Reader』
- 『Support for NetBackup 7.x in virtual environments』 このリストには仮想環境での NetBackup の最新の互換性情報が含まれます。

# NetBackup の End-of-Life のお知らせについて

シマンテック社は多種多様なシステム、プラットフォーム、オペレーティングシステム、CPU アーキテクチャ、データベース、アプリケーション、ハードウェアに対し、可能なかぎり優れ たデータ保護を提供することに取り組んでおります。シマンテック社は、今後もNetBackup システムのサポートを見直してまいります。これにより、製品の既存のバージョンの保守と、 以下についての新しいサポートの導入とを適切なバランスで行っていくことができます。

- General Availability リリース
- 新しいソフトウェアおよびハードウェアの最新バージョン
- 新しい NetBackup の機能

シマンテック社が新しい機能とシステムのサポートを絶え間なく追加していく一方で、 NetBackup のサポートの中には改善、置換、削除が必要なものもあります。これらのサ ポート処理は、古い、またはあまり使われない機能に影響することがあります。 影響を受 ける機能には、ソフトウェア、OS、データベース、アプリケーション、ハードウェア、サード パーティ製品との統合に関するサポートが含まれることがあります。また、場合によっては 製造元によるサポートが終了しているか、サポート期間終了間際の製品が含まれる場合 もあります。

シマンテック社はNetBackupのさまざまな機能のサポートに変更があった場合でもお客 様に支障のないように詳細な通知を提供してサポートいたします。シマンテック社は、 NetBackup の次のリリースでサポートされない古い製品機能、システム、サードパーティ 製のソフトウェア製品をリスト化していく予定です。可能であれば、メジャーリリースの前に 最低 6 カ月で可能なかぎり早くこれらのサポートリストを利用できるようにします。

### SORT の利用

今後のプラットフォームおよび End-of-Life (EOL) 情報を含む機能サポートの詳細な通 知は、Symantec Operations Readiness Tools (SORT) for NetBackup のホームペー ジにあるウィジェットから入手できます。SORT for NetBackup のホームページにある [NetBackup のプラットフォームと機能の今後の予定 (NetBackup Future Platform and Feature Plans)]ウィジェットは、次の場所から直接見つけることができます。

<https://sort.symantec.com/nbufutureplans>

NetBackup の End-of-Support-Life (EOSL) 情報は、次の場所から入手することもでき ます。

[https://sort.symantec.com/eosl/show\\_matrix](https://sort.symantec.com/eosl/show_matrix)

p.67 の 「Symantec [Operations](#page-66-0) Readiness Tools について」 を参照してください。

### プラットフォーム互換性の変更について

NetBackup 7.6.0.4 リリースには、さまざまなシステムのサポートにおける変更も実装され ています。SORT の利用に加え、『NetBackup リリースノート』ドキュメントおよび NetBackup の互換性リストを確認してから、NetBackup ソフトウェアをインストールまたは アップグレードする必要があります。

p.10 の「NetBackup [の新しい拡張と変更について」](#page-9-0)を参照してください。

p.63 の「NetBackup [の互換性リストと情報について」](#page-62-0)を参照してください。

# NetBackup ユーザーの SORT について

この付録では以下の項目について説明しています。

- Symantec [Operations](#page-66-0) Readiness Tools について
- <span id="page-66-0"></span>SORT [の新規インストールのための推奨手順](#page-67-0)
- SORT [のアップグレードのための推奨手順](#page-71-0)

## Symantec Operations Readiness Tools について

Symantec Operations Readiness Tools (SORT)は、シマンテックエンタープライズ製 品をサポートするスタンドアロンと Web ベースの強力なツールセットです。NetBackup では、SORT によって、複数の UNIX/Linux または Windows 環境にまたがってホストの 設定を収集、分析、報告する機能が提供されます。このデータは、システムでNetBackup の最初のインストールまたはアップグレードを行う準備ができているかどうかを評価するの に役立ちます。

D

次の Web ページから SORT にアクセスします。

#### <https://sort.symantec.com/netbackup>

SORT ページに移動すると、次のようにより多くの情報を利用可能です。

- インストールとアップグレードのチェックリスト このツールを使うと、システムでNetBackupのインストールまたはアップグレードを行 う準備ができているかどうかを確認するためのチェックリストを作成できます。このレ ポートには、指定した情報に固有のソフトウェアとハードウェアの互換性の情報がす べて含まれています。さらに、製品のインストールまたはアップグレードに関する手順 とその他の参照先へのリンクも含まれています。
- Hotfix  $\geq$  EEB Release Auditor

このツールを使うと、インストールする予定のリリースに必要な Hotfix が含まれている かどうかを調べることができます。

- カスタムレポート このツールを使うと、システムとシマンテックエンタープライズ製品に関する推奨事項 を取得できます。
- NetBackup のプラットフォームと機能の今後の予定 (NetBackup Future Platform and Feature Plans) このツールを使用すると、シマンテック社が新しい機能や改善された機能と置き換え る項目に関する情報を取得できます。さらに、シマンテック社が置き換えを行わずに 廃止する項目についても情報を提供します。これらの項目のいくつかにはNetBackup の特定の機能、他社製品の統合、シマンテック製品の統合、アプリケーション、デー タベースおよび OS のプラットフォームが含まれます。

SORT ツールのヘルプが利用可能です。SORT ホームページの右上隅にある[ヘルプ (Help)]をクリックします。次のオプションがあります。

- 実際の本のようにページをめくってヘルプの内容を閲覧する
- <span id="page-67-0"></span>■ インデックスでトピックを探す
- 検索オプションを使ってヘルプを検索する

## SORT の新規インストールのための推奨手順

新規の NetBackup ユーザーは、SORT の最初の導入時にリストされる 3 つの手順を実 行することをお勧めします。このツールには他にも多くの機能が備わっていますが、これ らの手順は SORT の概要を知る上で役立ちます。さらに、これらの手順を実行すること で、その他の SORT 機能に関する有用で基本的な知識が備わります。

#### 表 D-1

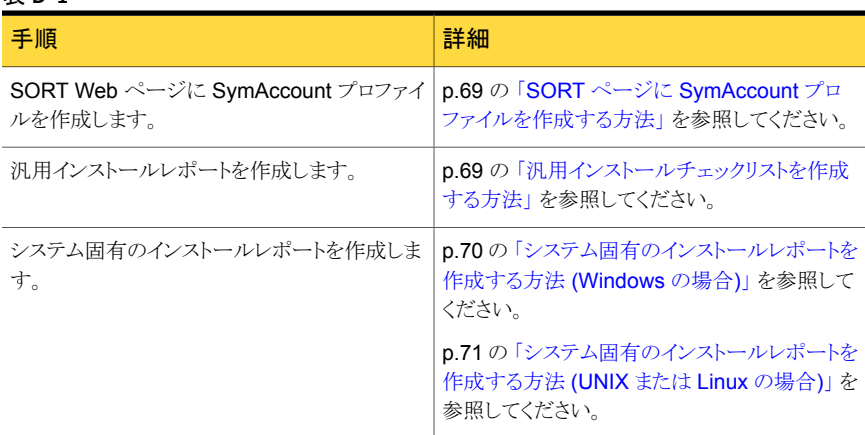

#### <span id="page-68-0"></span>SORT ページに SymAccount プロファイルを作成する方法

- 1 Web ブラウザで、次の場所に移動します: <https://sort.symantec.com/netbackup>
- 2 右上の角で、[登録 (Register)]をクリックします。
- 3 要求された次のログインおよび連絡先情報を入力します:

電子メールアドレス(Email 電子メールアドレスを入力し、検証してください address)

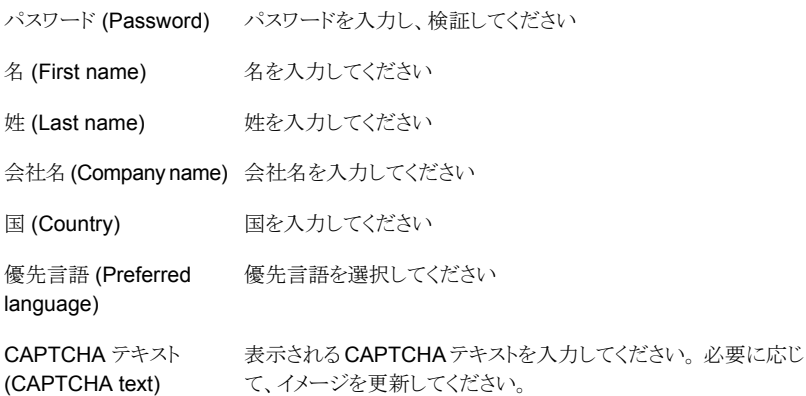

- <span id="page-68-1"></span>4 [送信 (Submit)]をクリックします。
- 5 ログイン情報の受信時に SORT にログインしてカスタマイズした情報のアップロード を開始できます。
- 汎用インストールチェックリストを作成する方法
- 1 Web ブラウザで、次の場所に移動します:

<https://sort.symantec.com/netbackup>

2 [インストールとアップグレードのチェックリスト (Installation and Upgrade Checklist)] ウィジェットを見つけます。

3 要求された情報を指定します

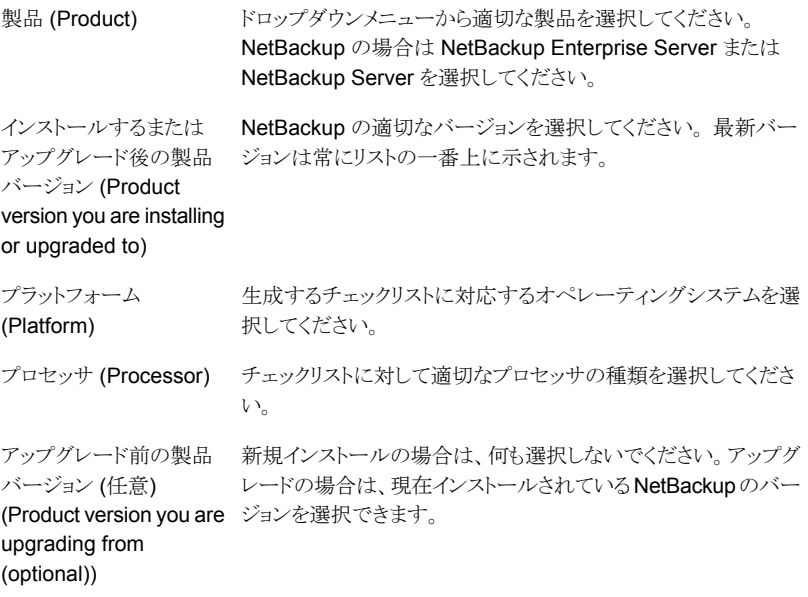

- 4 「チェックリストの生成 (Generate Checklist)]をクリックします。
- 5 選択内容に対応するチェックリストが作成されます。この画面で選択内容を変更で きます。[チェックリストの生成 (Generate Checklist)]をクリックすると、新しいチェッ クリストが作成されます。

<span id="page-69-0"></span>結果の情報はPDF として保存できます。 NetBackup では多数のオプションを利用 可能で、それらの多くは生成されたチェックリストに示されます。各セクションを十分 に確認して、環境に適用するかどうかを判断してください。

### システム固有のインストールレポートを作成する方法 (Windows の場合)

1 SORT の Web サイトに移動します。

<https://sort.symantec.com/>

- 2 [SORT]>[NetBackup の SORT (SORT for NetBackup)]を選択します。
- 3 [データコレクタを使ったカスタムレポート (Custom Reports Using Data Collectors)] で、[データコレクタ (Data Collector)]タブを選択します。

4 [グラフィカルユーザーインターフェース (Graphical User Interface)]のラジオボタ ンを選択して、プラットフォームに対して適切なデータコレクタをダウンロードします。

データコレクタはOS固有です。Windows コンピュータに関する情報を収集するに は、Windows データコレクタが必要です。UNIX コンピュータに関する情報を収集 するには、UNIX データコレクタが必要です。

- 5 ダウンロードが終わったら、データコレクタを起動します。
- 6 [ようこそ (Welcome)]画面の[製品ファミリー (product family)]セクションで NetBackup を選択して、[次へ (Next)]をクリックします。
- 7 [システムの選択 (System Selection)]画面で、分析するすべてのコンピュータを追 加します。 [参照 (Browse)]をクリックすると、分析に追加可能なコンピュータのリス トを確認できます。ツールは管理者または rootアカウントで開始することをお勧めし ます。
- 8 すべてのシステムを選択したら、「システム名 (System names)]セクションを確認し て[次へ (Next)]をクリックします。
- 9 [検証オプション (Validation Options)]画面の[検証オプション (Validation options)] 下で、アップグレード後のバージョンを選択します。
- 10 [次へ (Next)]をクリックして続行します。
- 11 ユーティリティによって要求されたチェックが実行され、結果が表示されます。レポー トをマイ SORT にアップロードできます。また結果を印刷したり保存できます。分析 を一元管理しやすくするために、結果はマイ SORT Web サイトにアップロードする ことをお勧めします。「アップロード (Upload)]をクリックして、マイ SORT のログイン 情報を入力すると、データがマイ SORT にアップロードされます。
- <span id="page-70-0"></span>12 終了したら、[完了(Finish)]をクリックしてユーティリティを閉じます。

### システム固有のインストールレポートを作成する方法 (UNIX または Linux の場合)

1 SORT の Web サイトに移動します。

<https://sort.symantec.com/>

- 2 [SORT]>[NetBackup の SORT (SORT for NetBackup)]を選択します。
- 3 ダウンロード済みのユーティリティを含むディレクトリに変更します。
- 4 [データコレクタを使ったカスタムレポート (Custom Reports Using Data Collectors)] で、[データコレクタ (Data Collector)]タブを選択します。
- 5 プラットフォームに対して適切なデータコレクタをダウンロードします。

データコレクタはOS 固有です。Windows コンピュータに関する情報を収集するに は、Windows データコレクタが必要です。UNIX コンピュータに関する情報を収集 するには、UNIX データコレクタが必要です。

6 ./sortdc を実行します。

ユーティリティによって、最新バージョンのユーティリティがインストールされているこ とを確認するためのチェックが実行されます。 さらに、ユーティリティによって、最新 のデータが含まれているかどうかがチェックされます。この処理の後、ユーティリティ によって、このセッションのログファイルの場所がリストされます。

- 7 要求されたら、Enter キーを押して続行します。
- 8 メインメニューで[NetBackup ファミリー (NetBackup Family)]を選択します。
- 9 「何をしますか? (What task do you want to accomplish?)]というプロンプトが表示 されたら、[インストール/レポートのアップグレード (Installation/Upgrade report)]を 選択します。

カンマで項目を区切ることで、複数のオプションを選択できます。

10 レポートに含めるシステムを指定します (複数可)。

指定したシステムで以前にレポートを実行していた場合は、そのレポートを再び実行 するようプロンプトが表示されます。[はい (Yes)]を選択すると、レポートが再実行さ れます。

ユーティリティによって、セッションのログファイルの場所が再びリストされます。

ユーティリティの進捗状況が画面に表示されます。

- 11 インストールまたはレポートをアップグレードする製品に関するプロンプトが表示され たら、NetBackup を指定します。
- 12 インストールする NetBackup のバージョンに対応する数字を入力します。

ユーティリティによって、セッションのログファイルの場所が再びリストされます。

ユーティリティの進捗状況が画面に表示されます。

- 13 ユーティリティによって、レポートをオンラインで確認する場合には SORT Web サイ トにアップロードするよう促すプロンプトが表示されます。オンラインレポートを利用 すると、システム上のテキストベースのレポートよりも詳細な情報を入手できます。
- <span id="page-71-0"></span>14 タスクが完了したら、ユーティリティを終了できます。 オプションでツールに関する フィードバックを提供できます。シマンテック社はフィードバックを基にツールの改良 を実施しています。

# SORT のアップグレードのための推奨手順

現在の NetBackup ユーザーは、SORT の最初の導入時にリストされる 3 つの手順を実 行することをお勧めします。このツールには他にも多くの機能が備わっていますが、これ らの手順はすでに NetBackup を使っているユーザーにとって SORT の概要を知る上 で役立ちます。さらに、これらの手順を実行することで、その他の SORT 機能に関する 有用で基本的な知識が備わります。
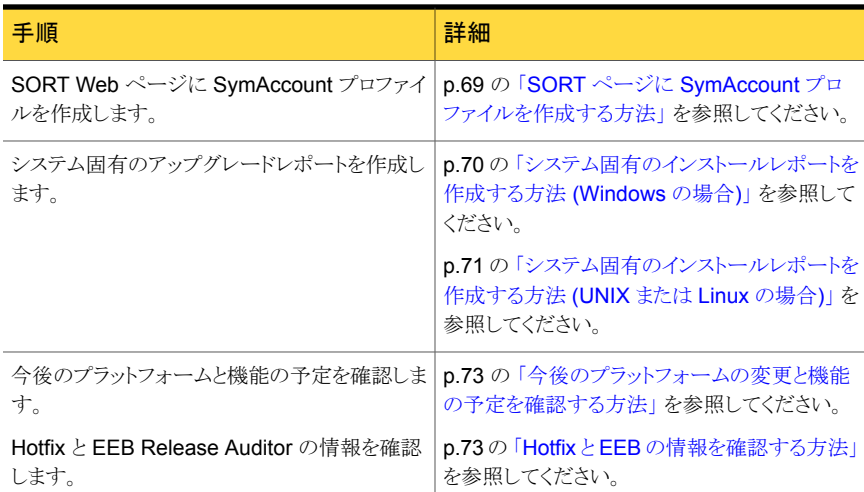

#### 表 D-2

### <span id="page-72-0"></span>今後のプラットフォームの変更と機能の予定を確認する方法

1 Web ブラウザで、次の場所に移動します:

<https://sort.symantec.com/netbackup>

- 2 [NetBackup のプラットフォームと機能の今後の予定 (NetBackup Future Platform and Feature Plans)]ウィジェットを見つけます。
- 3 [情報の表示 (Display Information)]をクリックします。
- <span id="page-72-1"></span>4 表示される情報を確認します
- 5 任意 サインインによる通知の作成 [サインインによる通知の作成 (Sign in and create notification)]をクリックします。

### Hotfix と EEB の情報を確認する方法

1 Web ブラウザで、次の場所に移動します:

<https://sort.symantec.com/netbackup>

- 2 [NetBackup Hotfix  $\angle$  EEB Release Auditor (NetBackup Hot Fix and EEB Release Auditor)<sup>]</sup>ウィジェットを見つけます。
- 3 Hotfix または緊急エンジニアリングバイナリ (EEB) の情報を入力します。
- 4 [検索 (Search)]をクリックします。
- 5 新しいページに、以下の列が含まれた表が表示されます。

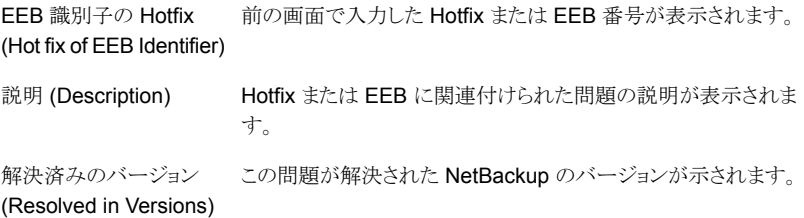

# 他のNetBackup マニュアル および関連マニュアル

この付録では以下の項目について説明しています。

- NetBackup [の関連マニュアルについて](#page-74-0)
- NetBackup [リリースノートについて](#page-75-0)
- NetBackup [管理者ガイドについて](#page-75-1)
- NetBackup [のインストールマニュアルについて](#page-79-0)
- NetBackup [の構成マニュアルについて](#page-79-1)
- <span id="page-74-0"></span>■ NetBackup [のトラブルシューティングマニュアルについて](#page-79-2)
- その他の NetBackup [のマニュアルについて](#page-79-3)

# NetBackup の関連マニュアルについて

メモ: UNIX に関するすべての内容は、特に指定しないかぎり、Linux プラットフォームに も適用されます。

E

Symantec は、NetBackup ソフトウェアに関連するさまざまなガイドと技術マニュアルをリ リースしています。これらのドキュメントはリリース形式にしたがって NetBackup の新しい バージョン向けに公開されています。

p.60 の 「NetBackup [のリリース形式とバージョン番号について」](#page-59-0) を参照してください。

特に指定のないかぎり、NetBackup マニュアルは次の場所から PDF 形式でダウンロー ドできます。

<http://www.symantec.com/docs/DOC5332>

<span id="page-75-0"></span>メモ:Symantec は、PDF リーダーソフトウェアのインストールおよび使用に関する責任を 負いません。

# NetBackup リリースノートについて

NetBackup ソフトウェアには、次のリリースノートドキュメントが公開されています。

- NetBackup リリースノート このマニュアルには、UNIXとWindowsのプラットフォーム両方に対応するNetBackup の今回のリリースに関するさまざまな情報が含まれています。この情報には、新しい機 能、プラットフォームの互換性の変更、パッチの必要条件、マニュアルの修正、既知 の問題が含まれていますが、これらに限定されるものではありません。NetBackup の マニュアルやオンラインヘルプの他の場所で見つからない可能性がある操作上の注 意事項も含まれています。
- <span id="page-75-1"></span>■ NetBackup Emergency Engineering Binary ガイド 次のドキュメントには、すでに特定、解決され、NetBackup ユーザーが Emergency Engineering Binary(EEB)の形式で利用可能になった既知の問題の一部が示され ています。ここには、指定のリリースで修正されているが、EEBでは修正されなかった 可能性のある問題の一部が示されています。

# NetBackup 管理者ガイドについて

次の管理者ガイドが、NetBackup ソフトウェア用として公開されています。

- NetBackup 管理者ガイド Vol. 1 このマニュアルでは、UNIX または Windows サーバー上で NetBackup を構成して 管理する方法について説明します。このマニュアルでは、NetBackup インターフェー スについてと、ホスト、ストレージデバイスとメディア、ストレージライフサイクルポリシー (SLP)、バックアップ、レプリケーション、監視と報告を構成する方法について説明し ます。
- NetBackup 管理者ガイド Vol. 2 このマニュアルでは、NetBackup のための追加の構成とインターフェースオプション について説明します。このマニュアルには、NetBackup ライセンスについての参照項 目と情報も含まれています。

## NetBackup オプションの管理について

NetBackup オプションの次の管理者ガイドが、NetBackup ソフトウェア用として公開され ています。

■ NetBackup AdvancedDisk ストレージソリューションガイド

このガイドでは、NetBackup AdvancedDisk ストレージオプションを構成、管理、トラ ブルシューティングする方法について説明します。NetBackupに公開されているディ スクストレージをバックアップ用のファイルシステムとして使う方法について説明しま す。

- NetBackup Bare Metal Restore 管理者ガイド このガイドでは、サーバーのリカバリ処理を自動化して簡素化するために NetBackup BMR (Bare Metal Restore) ブートサーバーとクライアントのインストール、構成、管 理を行う方法について説明します。
- NetBackup クラウド管理者ガイド このガイドでは、Symantec OpenStorage を使ってクラウドの STaaS (Storage as a Service) ベンダーからデータのバックアップとリストアを行うために NetBackup を 構成し、管理する方法について説明します。
- NetBackup 重複排除ガイド このガイドでは、NetBackupメディアサーバー重複排除オプションを使ってNetBackup 環境のデータ重複排除を計画、構成、移行、監視、管理する方法について説明しま す。
- ディスクの NetBackup OpenStorage のソリューションガイド このガイドでは、NetBackup でバックアップ用にインテリジェントディスクアプライアン スを構成し、使用する方法について説明します。
- Symantec NetBackup for VMware 管理者ガイド このガイドでは、VMware ESX サーバーで動作する VMware 仮想マシンのオフホ ストバックアップのような機能を実行するために NetBackup を構成する方法につい て説明します。
- NetBackup Plug-in for VMware vCenter ガイド このガイドでは、仮想マシンのバックアップを監視して仮想マシンをリストアするために NetBackup vCenter プラグインをインストールし、使用する方法について説明しま す。
- NetBackup for Hyper-V 管理者ガイド このガイドでは、Windows Hyper-V サーバーで動作する仮想マシンのスナップショッ トベースのバックアップポリシーを構成して管理する方法について説明します。
- 『NetBackup for NDMP 管理者ガイド UNIX、Windows および Linux』 このガイドでは、NAS (Network Attached Storage) システムのバックアップとリストア を開始し、制御するために NetBackup for NDMP (Network Data Management Protocol) をインストール、構成、使用する方法について説明します。
- NetBackup SAN クライアントおよびファイバートランスポートガイド このガイドでは、ファイバートランスポート方式を使ってクライアントバックアップを高速 化するためにNetBackupSAN クライアントの機能を設定、構成、管理する方法につ いて説明します。

■ NetBackup Search 管理者ガイド

このガイドでは、バックアップのインデックス付け、クエリーの編集と保存、複数のドメ イン全体の検索、NetBackup OpsCenter での検索処理を行うために NetBackup Search をインストール、構成、使用する方法について説明します。

- Symantec NetBackup Snapshot Client 管理者ガイド このガイドでは、VMware、Hyper-V、Replication Director との統合などのさまざまな スナップショットベース機能を有効にするために NetBackup Snapshot Client をイン ストール、構成、使用する方法について説明します。
- 『NetBackup Replication Director ソリューションガイド』 このガイドでは、NetBackup OpenStorage の管理対象スナップショットとスナップ ショットレプリケーションの実装方法について説明します。スナップショットはパートナー 企業のストレージシステムに格納されます。
- Symantec NetBackup Vault 管理者ガイド このガイドでは、オフサイトメディアストレージのためにバックアップイメージの選択と複 製を自動化するように NetBackup Vault をインストール、構成、使用する方法につい て説明します。
- Symantec NetBackup Vault 操作ガイド このガイドでは、NetBackup Vault を使って2つの主要な作業分野(管理と操作)の 一部としてメディアを Vault 処理する方法について説明します。説明する作業には、 オフサイトにテープを送付し、サイトでテープを受け取り、オフサイトメディアとVault ジョブでレポートを実行する手順が含まれます。
- Symantec NetBackup OpsCenter 管理者ガイド このマニュアルでは、NetBackup OpsCenter ユーザーインターフェースを使って NetBackup とそのエージェントとオプションについてのレポート、監視、警告を提供 する方法について説明します。
- NetBackup OpsCenter レポートガイド このガイドでは、NetBackup OpsCenter を使って包括的なビジネスレベルのレポー トを生成して使用し、データバックアップ操作やアーカイブ操作の有効性をトラッキン グする方法について説明します。

## NetBackup データベースエージェントの管理について

NetBackup データベースエージェントの次の管理者ガイドが、NetBackup ソフトウェア 用として公開されています。

- NetBackup for DB2 管理者ガイド このガイドでは、NetBackup for DB2 データベースエージェントをインストール、構 成、使用する方法について説明します。
- NetBackup for Enterprise Vault Agent 管理者ガイド

このガイドでは、Symantec Enterprise Vault の構成情報とアーカイブデータを保護 するために NetBackup for Enterprise Vault Agent をインストール、構成、使用する 方法について説明します。

- NetBackup for Informix 管理者ガイド このガイドでは、UNIX 版 NetBackup クライアント上で Informix データベースのバッ クアップとリストアを行うために NetBackup for Informix エージェントをインストール、 構成、使用する方法について説明します。
- NetBackup for Lotus Notes 管理者ガイド このガイドでは、NetBackup クライアントで Lotus Notes データベースとトランザクショ ンログのバックアップとリストアを行うために NetBackup for Lotus Notes エージェン トを構成し、使用する方法について説明します。
- 『Symantec NetBackup for Microsoft Exchange Server 管理者ガイド』 このガイドでは、Microsoft Exchange Server のオンラインバックアップとリストアを行 うために NetBackup for Exchange Server エージェントを構成し、使用する方法に ついて説明します。
- NetBackup for Microsoft SQL Server 管理者ガイド このガイドでは、Microsoft SQL Server データベースとトランザクションログのバック アップとリストアを行うために NetBackup for Microsoft SQL Server エージェントを 構成し、使用する方法について説明します。
- 『Symantec NetBackup for Microsoft SharePoint Server 管理者ガイド』 このガイドでは、Windows 版 NetBackup クライアント上の SharePoint データベー スのバックアップとリストアを行うために NetBackup for SharePoint Server エージェ ントを構成し、使用する方法について説明します。
- NetBackup for Oracle 管理者ガイド このガイドでは、NetBackup クライアント上の Oracle データベースのバックアップと リストアを行うために NetBackup for Oracle エージェントを構成し、使用する方法に ついて説明します。
- NetBackup for SAP 管理者ガイド このガイドでは、NetBackup クライアント上の SAP データベースと SAP HANA デー タベースのバックアップとリストアを行うために NetBackup for SAP エージェントを構 成し、使用する方法について説明します。
- NetBackup for Sybase 管理者ガイド このガイドでは、NetBackup クライアント上の Sybase データベースのバックアップと リストアを行うために NetBackup for Sybase エージェントを構成し、使用する方法に ついて説明します。

# NetBackup のインストールマニュアルについて

<span id="page-79-0"></span>次のインストールマニュアルが、NetBackup ソフトウェア用として公開されています。

- NetBackup アップグレードガイド このマニュアルは、NetBackup ソフトウェアのアップグレードの計画と実施を支援しま す。このマニュアルは最新情報を提供するために定期的に更新されます。
- NetBackup インストールガイド このマニュアルでは、UNIX や Windows のプラットフォームに NetBackup サーバー、 クライアント、管理ソフトウェアをインストールする方法について説明します。
- <span id="page-79-1"></span>■ NetBackup LiveUpdate ガイド このマニュアルでは、環境内の NetBackup ソフトウェアリリースの配布に関するポリ シーに基づいた方法を提供するための NetBackup LiveUpdate サーバーを設定す る方法を説明します。

# NetBackup の構成マニュアルについて

NetBackup オプションの次の構成ガイドが、NetBackup ソフトウェア用として公開されて います。

<span id="page-79-2"></span>■ NetBackup デバイス構成ガイド。 このガイドでは、NetBackup サーバー用に使うストレージデバイスホストのオペレー ティングシステムを設定し、構成する方法について説明します。

# NetBackup のトラブルシューティングマニュアルについ て

次のトラブルシューティングガイドが、NetBackup ソフトウェア用として公開されています。

- NetBackupトラブルシューティングガイド このガイドは、一般的なトラブルシューティングに関する情報を提供し、NetBackup 製品と機能のために使えるさまざまなトラブルシューティング方法を説明します。
- <span id="page-79-3"></span>■ NetBackup 状態コードリファレンスガイド このガイドには、NetBackup、Media Manager、デバイス構成、デバイス管理、ロボッ トエラーの状態コードの完全なリストが記載されています。各状態コードのリストには 説明と推奨処置が含まれています。

# その他の NetBackup のマニュアルについて

次のマニュアルが、NetBackup ソフトウェア用として公開されています。

- NetBackup コマンドリファレンスガイド このガイドには、NetBackup のマニュアルページのコマンドすべてを含む、UNIX シ ステムと Windows システムで動作するコマンドについての詳細情報が含まれます。
- NetBackup マスターサーバーのクラスタ化管理者ガイド このガイドでは、クラスタで NetBackup マスターサーバーをインストールして構成す る方法について説明します。
- NetBackup 高可用性の環境管理者ガイド このガイドでは高可用性環境で NetBackup を使う各種方式を説明し、単一障害点 から NetBackup を保護するためのガイドラインを示します。
- NetBackup セキュリティおよび暗号化ガイド このガイドでは、アクセス制御、強化された認可と認証、暗号化を使って NetBackup を保全する方法について説明します。
- NetBackup ネットワークポートリファレンスガイド このガイドでは、マスターサーバーとメディアサーバーのポート、クライアントポート、デ フォルトポート、その他の NetBackup が使うポートを含む NetBackup ネットワーク ポートの参照情報を示します。
- NetBackup スタートガイド このガイドでは、NetBackup のこのリリースと関連しているインストール前の情報につ いての概要を提供します。ガイドにはまた、NetBackup メディアキット、NetBackup 電子ソフトウェア配布(ESD) イメージ、NetBackup ライセンスキーの要件の説明も含 まれます。
- NetBackup バックアップ、アーカイブおよびリストアスタートガイド このマニュアルでは、NetBackup の新規ユーザーを対象に、基本的なバックアップ およびリストアの手順について説明します。これらの手順には、コンピュータ上に存在 するファイル、フォルダまたはディレクトリ、ボリュームまたはパーティションをバックアッ プ、アーカイブ、リストアする方法も含まれます。
- NetBackup サードパーティの法的通知 この文書には、Symantec NetBackup 製品と OpsCenter 製品に関係するサード パーティプログラム (適用される場合) の所有権通知とサードパーティプログラムのラ イセンスが含まれます。